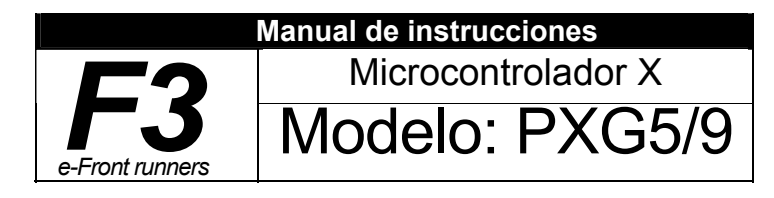

## 1. 2 / Instalación y cableado

• Este equipo se ha diseñado para ser usado bajo las siguientes condiciones.

Nivel de contaminación

Sede central 6-17, Sanbancho, Chiyoda-ku, Tokio 102-0075, Japón

http://www.fesys.co.jp/eng

Div. Instrumentación/Depto. Ventas Internacional Nº 1, Fuji-machi, Hino-city, Tokio 191-8502, Japón Tel.: 81-42-585-6201, 6202 Fax:81-42-585-6187 http://www.fic-net.jp/eng

Gracias por comprar el regulador de temperatura digital de Fuji.

Cuando haya confirmado que éste es el producto que solicitó, úselo de acuerdo con las siguientes instrucciones. Si desea información detallada sobre el accionamiento de este equipo, consulte el manual de accionamiento separado. Además, guarde este manual de instrucciones al alcance de la persona que vaya a utilizar el equipo.

## **-- ATENCIÓN -**

El contenido de este manual está sujeto a cambios sin previa notificación. Este manual se ha compilado con todo el cuidado posible en cuanto a su precisión, pero Fuji Electric Systems

quedará exenta de toda responsabilidad por cualquier daño, incluyendo daños indirectos, causado por errores tipográficos, ausencia de información o uso de información de este manual.

#### Confirmación de especificaciones y accesorios Información relacionada

• Entre el sensor de temperatura y la ubicación en la que el voltaje llega o genera los valores descritos más abajo, asegure el intervalo y la longitud de frotamiento tal y como se muestra en la tabla inferior. Si no se puede asegurar esta longitud de frotamiento, el cumplimiento de seguridad EN61010 puede dejar de ser válido.

(Do1,2 son comunes modelo no es J<br>independientes) (Do1 a 3 comun (Do1 a 3 comunes compartidos)

• Para lo anterior, si el voltaje supera los 50Vdc (voltaje peligroso), se requiere la conexión a tierra y el aislamiento básico de todos los terminales del equipo y el aislamiento auxiliar para las salidas digitales 1 a 3. Recuerde que la clase de aislamiento para este equipo es la siguiente. Antes de instalar, confirme que la clase de aislamiento del equipo cumple los requisitos de uso.

\_\_\_\_\_Aislamiento básico(1500VAC)

-------Aislamiento funcional (500VAC)

- - - - Sin aislamiento

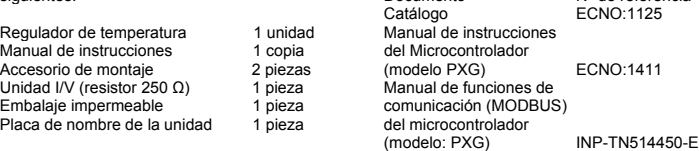

• El período de garantía para esta unidad (incluyendo los accesorios) es de un año si el producto se usa adecuadamente

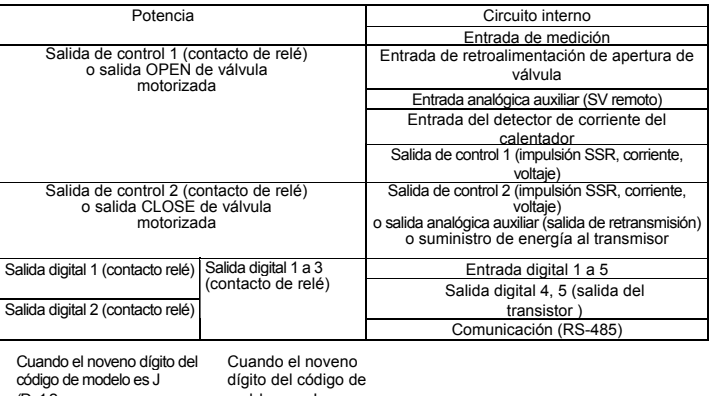

También puede descargar los materiales más actuales en http://www.fic-net.jp/eng

#### Opción

Nombre N<sup>o</sup> de pedido<br>Cubierta del terminal 77PPXR1-R230 Cubierta del terminal Cable de comunicación del cargador de PC ZZPPXH1\*TK4H4563

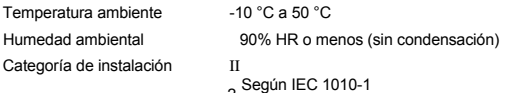

# Leer en primer lugar (advertencias de seguridad)

#### **Fuji Electric Systems Co., Ltd.**  INP-TN1PXG5/9a-E

- En los casos en los que posibles daños o problemas en este equipo puedan provocar accidentes graves, instale los circuitos externos de protección adecuados.
- Dado que este equipo no tiene interruptor general ni fusibles, instálelos por separado si fuera necesario. El fusible se debe cablear entre el interruptor general principal y este equipo (interruptor general principal: disyuntor bipolar, clasificación del fusible: 250V 1A)
- Para el cableado del suministro de energía, use un cable aislado de vinilo de 600V o superior.
- Para evitar daños y fallos del equipo, suministre el voltaje de corriente nominal.
- Para evitar shocks eléctricos y fallos del equipo, no conecte la corriente hasta que haya
- completado todo el cableado. • Antes de volver a conectar la corriente, confirme que se ha asegurado un espacio de seguridad para evitar shocks eléctricos o incendios.
- No toque el terminal mientras la máquina está funcionando. Si lo hace corre el riesgo de sufrir un shock eléctrico o fallos en el equipo.
- Nunca desmonte, convierta, modifique o repare este equipo. Si lo hace corre el riesgo de sufrir fallos de accionamiento , shocks eléctricos o incendios.

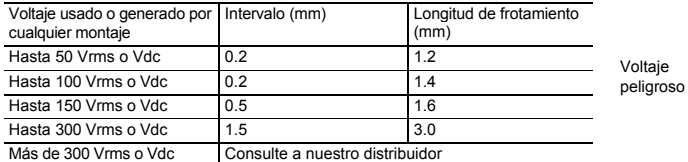

# 1-3 / Mantenimiento

Antes de usar el producto, confirme que coincide con el Consulte los siguientes materiales de referencia tipo solicitado. (Para el código de modelo consulte la página 19.) Confirme que se incluyen todos los accesorios siguientes.<br>
Documento Nº de referencia<br>
Catálogo Catálogo ECNO:1125 para ver los detalles sobre los elementos descritos en este manual

Lea esta sección detenidamente antes de utilizar y cumplir las advertencias de seguridad completamente. Las advertencias de seguridad se categorizan como "Advertencia" o "Precaución".

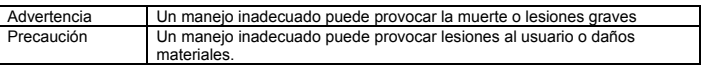

- Al instalar o retirar el equipo, desconecte la corriente. En caso contrario pueden producirse shocks eléctricos, errores operativos o fallos.
- Se recomienda realizar un mantenimiento periódico para un uso continuado y seguro de este equipo.

• Algunas piezas instaladas en este equipo tienen una vida limitada y/o se pueden deteriorar con el tiempo.

# <sup>1</sup>Advertencia 2 Precaució<sup>n</sup> 1-1 / Limitaciones de uso

# Este producto se ha desarrollado, diseñado y fabricado con la premisa de que se usará para

maquinaria general. En particular, si este producto va a utilizarse para aplicaciones que requieren la máxima seguridad según lo descrito más abajo, tenga en cuenta la seguridad de todo el sistema y de la máquina adoptando medidas tales como un diseño a prueba de fallos, un diseño de redundancia así como la realización de inspecciones periódicas.

- Dispositivos de seguridad para el propósito de proteger el cuerpo humano
- Control directo de equipos de transporte
- Aviones
- Equipo espacial
- Equipo atómico, etc.
- No utilice este producto para aplicaciones que impliquen directamente a vidas humanas.

## 2-1 / Precauciones durante la instalación

Evite realizar la instalación en las siguientes ubicaciones.

- Ubicaciones en las que la temperatura ambiente se encuentre fuera del ámbito de –10 a 50°C cuando se usa el equipo (si el suministro de energía es de 200V AC, la temperatura ambiente máxima recomendada es de 45°C.)
- Ubicaciones en las que la humedad ambiental se encuentra fuera del ámbito de 45 a 90% HR cuando se usa el equipo.
- Ubicaciones con cambios bruscos de temperatura que provoquen condensación.
- Ubicaciones con gases corrosivos (especialmente gas sulfuroso, amoníaco, etc.) o gases inflamables.
- Ubicaciones con vibraciones o choques directos.
- Ubicaciones en contacto con agua, aceite, productos químicos, vapor o agua caliente. (Si el equipo se moja, existe el riesgo de shock eléctrico o incendio, así que deberá ser inspeccionado por el distribuidor de Fuji.)
- Ubicaciones con altas concentraciones de polvo atmosférico, sal o partículas de hierro. • Ubicaciones con elevados efectos inductivos perturbadores que provoquen electricidad estática, campos magnéticos o ruidos
- Ubicaciones bajo la luz directa del sol
- Ubicaciones que acumulen calor procedente de fuentes de calor radiante, etc.

2

## 2-2 / Precauciones al unir a los paneles 2-5 / Otros

- Una el PXG5/PXG9 con los accesorios incluidos (2 piezas) a la parte superior e inferior, y apriete con un destornillador
- El par de sujeción de la abrazadera es de aproximadamente 0,15N/m (1,5 kg/cm) Se ha diseñado de tal forma que un sobreapriete cause un agrietamiento derecho/izquierdo en la zona central de los accesorios reduciendo con ello el par de apriete. El agrietamiento del área central no causará ningún problema en términos de usabilidad del

equipo. (Sin embargo, tenga la precaución de no aplicar un par de apriete demasiado elevado

porque la carcasa es de plástico.) • La parte frontal de este equipo es impermeable de acuerdo con los estándares NEMA-4X

(equivalente a IP66). Para que la impermeabilidad sea efectiva, el embalaje incluido se unirá entre el regulador y el panel de acuerdo con las instrucciones indicadas a continuación. (Una unión incorrecta provocará que el equipo pierda su capacidad impermeable).

- (1) Tal y como se muestra en la Fig. 1, insertar en el panel tras unir el embalaje a la
- carcasa del equipo. (2) Tal y como se muestra en la Fig. 2, apriete los tornillos de los accesorios de forma que no quede ningún espacio entre la cara del equipo, el embalaje y los paneles. Cuando haya acabado, confirme que no hay ninguna deformación, como un embalaje desplazado o mal colocado, etc., tal y como se muestra en la Fig. 3.
- Si el panel no tiene fuerza suficiente, pueden formarse huecos entre el embalaje y el panel, perdiendo la capacidad impermeable.

- 3 Pantalla y accionamientos
- 4 Lista de parámetros
- 5 Funciones del regulador de temperatura
	- Cambiar el valor configurado [ ] "5 Pantalla y accionamientos" (página 5) Métodos básicos de accionamiento [ ] "5 Pantalla y accionamientos" (página 5) Lista de parámetros [ ] "6 Lista de parámetros " (página 6) Entrada/Salida/Control [ ] "7 Funciones" (página 10)

## 2-3 / Precauciones durante el cableado

- No limpie el equipo con disolventes orgánicos como alcohol o bencina, etc. Si necesita limpiarlo, utilice un detergente neutro.
- No use teléfonos móviles cerca del equipo (a menos de 50 cm). Puede provocar fallos de accionamiento .
- Pueden producirse averías si el equipo se usa cerca de una radio, un televisor o un dispositivo inalámbrico.

# Para un uso adecuado

Confirmación del código de modelo

- Confirme que el modelo suministrado coincide con su pedido. [ ] "12 Especificaciones de Modelo" (página 19)
- 1 Instalación y montaje

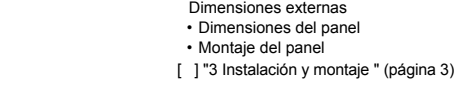

**2 Conexión del cableado** Diagrama de conexiones del terminal [ ] "4 Cableado" (página 4)

#### Conectar la corriente

Visualización durante error del equipo [ ] "9 Indicaciones de error" (página 18)

- La función de alarma no funciona correctamente cuando se produce un error a menos que las parametrizaciones se realicen correctamente. Verifique siempre la configuración antes de accionar el equipo.
- Si se rompe el cableado de entrada, la pantalla mostrará "**UUUU**". Cuando cambie el sensor, desconecte siempre la corriente

- Para la entrada del termopar, use el plomo de compensación designado; para la entrada del bulbo de resistencia, use cables con baja resistencia de cable de plomo y sin ninguna diferencia de resistencia entre los tres cables.
- Para evitar efectos ruidosos del conductor, los cables de señal de entrada deben separarse de las líneas de energía eléctrica o líneas de carga.
- El cable de señal de entrada y el cable de señal de salida deben separarse. Y ambos deben ser cables blindados.
- Si hay mucho ruido procedente de la fuente de energía, se recomienda añadir un transductor de aislamiento y usar un filtro de ruidos.

(Ejemplo: ZMB22R5-11, filtro de ruidos del fabricante: TDK) Una siempre un filtro de ruidos a un panel que esté puesto a tierra de forma segura, y mantenga el cableado entre el lado de salida del filtro de ruidos y el cableado del terminal de alimentación del equipo de medición a una longitud mínima.

No una fusibles e interruptores, etc. al cableado de salida del filtro de ruidos. Si lo hace disminuirá la efectividad del filtro.

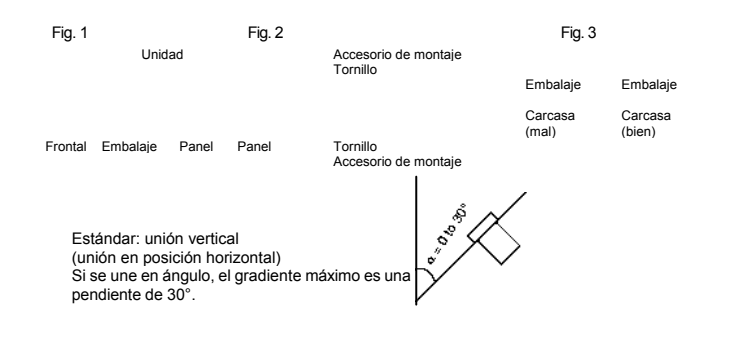

• A fin de contribuir a la disipación del calor, no bloquee los laterales del equipo. • No bloquee los agujeros de ventilación en la parte superior del terminal. • Para el PXG9, una los accesorios a los agujeros de unión en el centro de la unidad principal. **Precaución** 

- Es efectivo retorcer los cables de energía al conectar los cables (cuanto más corto sea el paso del cableado, más efectiva será la conexión respecto al ruido.)
- Si hay una función de detección de corriente de calefacción, los cables del calefactor y los cables de suministro de energía deben conectarse a la misma línea de alimentación.
- Se necesita un tiempo de preparación de accionamiento para la salida de contacto cuando la potencia está conectada. Si se usa como una señal a un circuito de entrecierre externo, acóplelo con un relé temporizado.
- Respecto al relé de salida, conectar la carga nominal máxima reducirá la vida útil del producto; así que una un relé auxiliar. Si la frecuencia de accionamiento de salida es alta, se recomienda seleccionar un tipo de salida de impulsión SSR/SSC.
- [Ciclos proporcionados] Salida de relé: 30 segundos o más, salida de impulsión SSR/SSC: 1 segundo o más
- Cuando se conectan cargas inductivas, como equipos de apertura/cierre magnético, etc., como equipo de salida de relé, se recomienda usar "Z-trap", fabricado por Fuji Electric Device Technology Co., Ltd., a fin de proteger los contactos contra corrientes transitorias anormales de apertura/cierre para asegurar un accionamiento correcto a largo plazo.

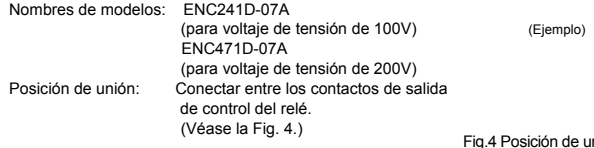

## **6 Uso avanzado** Configuración del sensor de entrada y el ámbito de entrada

[ ] "8-1 Configuración de entrada" (pág. 17) Selección del método de control [ ] "8-3 Configuración del control" (pág. 17) Control mediante autoreglaje [ ] "7-6 Autoreglaje" (pág. 11) Parámetros de configuración automática [ ] "7-3 Control PID difuso", "7-4 Control de autoreglaje" (página 10)

#### **Accionamiento**

#### 7 Indicaciones de error

#### **Precaución**

Espere 30 minutos para que el regulador se estabilice térmicamente. Los accionamientos como las mediciones se deben realizar después de que el equipo haya estado funcionando 30 minutos o más.

## 2-4 / Precaución de accionamiento clave / Accionamiento erróneo

# Fig.4 Posición de unión de Z-Trap

# 3 Instalación y montaje

# 3-1 / Dimensiones externas / de panel

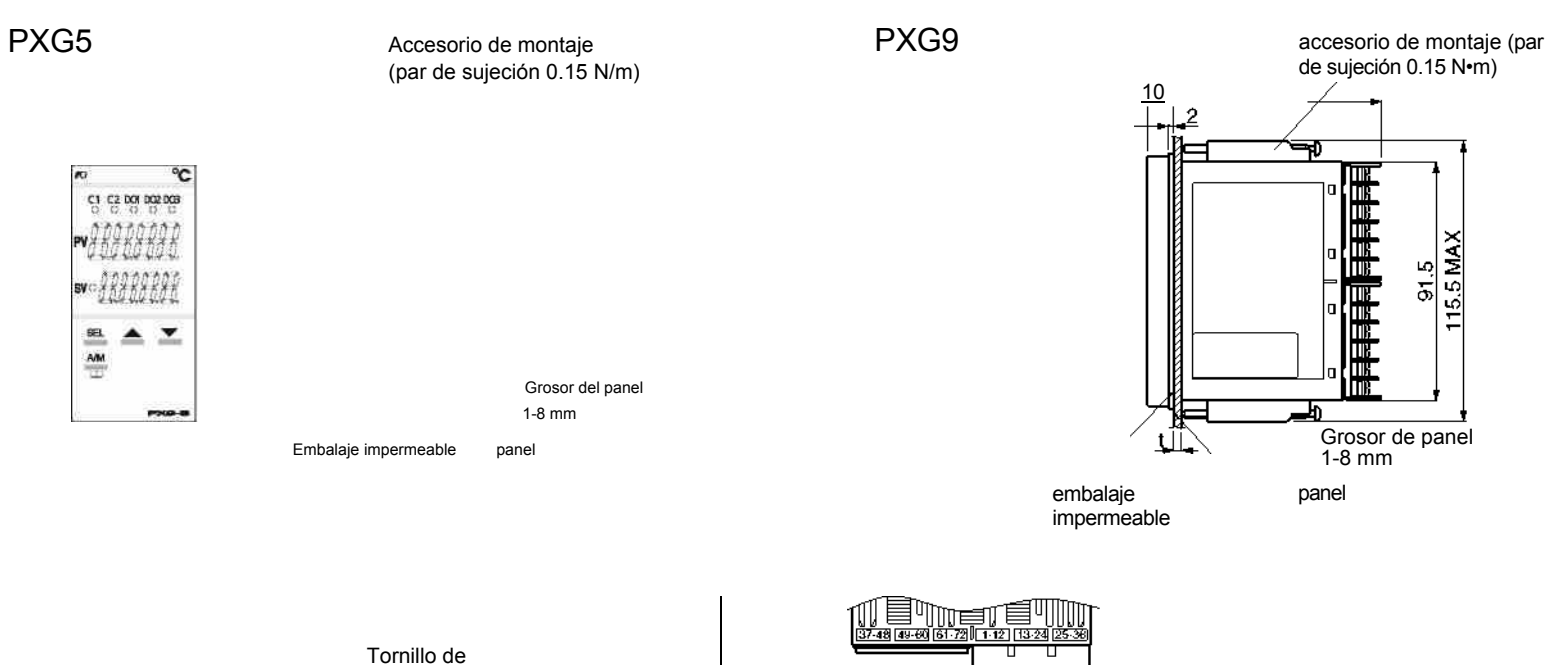

Tornillo de terminal M3

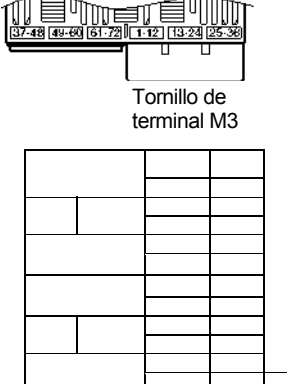

∕≣∖

**MMM** 

Interfase de cargador PC

Interfase de cargador PC

73

n

Instalación de múltiples reguladores

Instalación de múltiples reguladores horizontalmente (no impermeabiliza los reguladores)

Pre

Instalación de múltiples reguladores

Las dimensiones del panel también deben cumplir las dimensiones anteriores

- 
- tras recubrir el panel.<br>
Precauciones al cerrar el montaje de ajuste apretado:<br>
 Si el suministro de corriente es 200V CA, mantenga la temperatura ambiental a<br>
 Si el suministro de 45°C. En el caso de montaje en vertical
- 
- Precauciones a la hora de hacer el cableado: Empiece a cablear desde los terminales del lado izquierdo (terminales 1 a
- 12). Use un tornillo que sea del tamaño correcto en los terminales sin soldadura y apriételos con un par de apriete de aprox. 0,8 N/m. No una nada a terminales no usados. (No use terminales de relé.)
- 
- 

# 4 Cableado

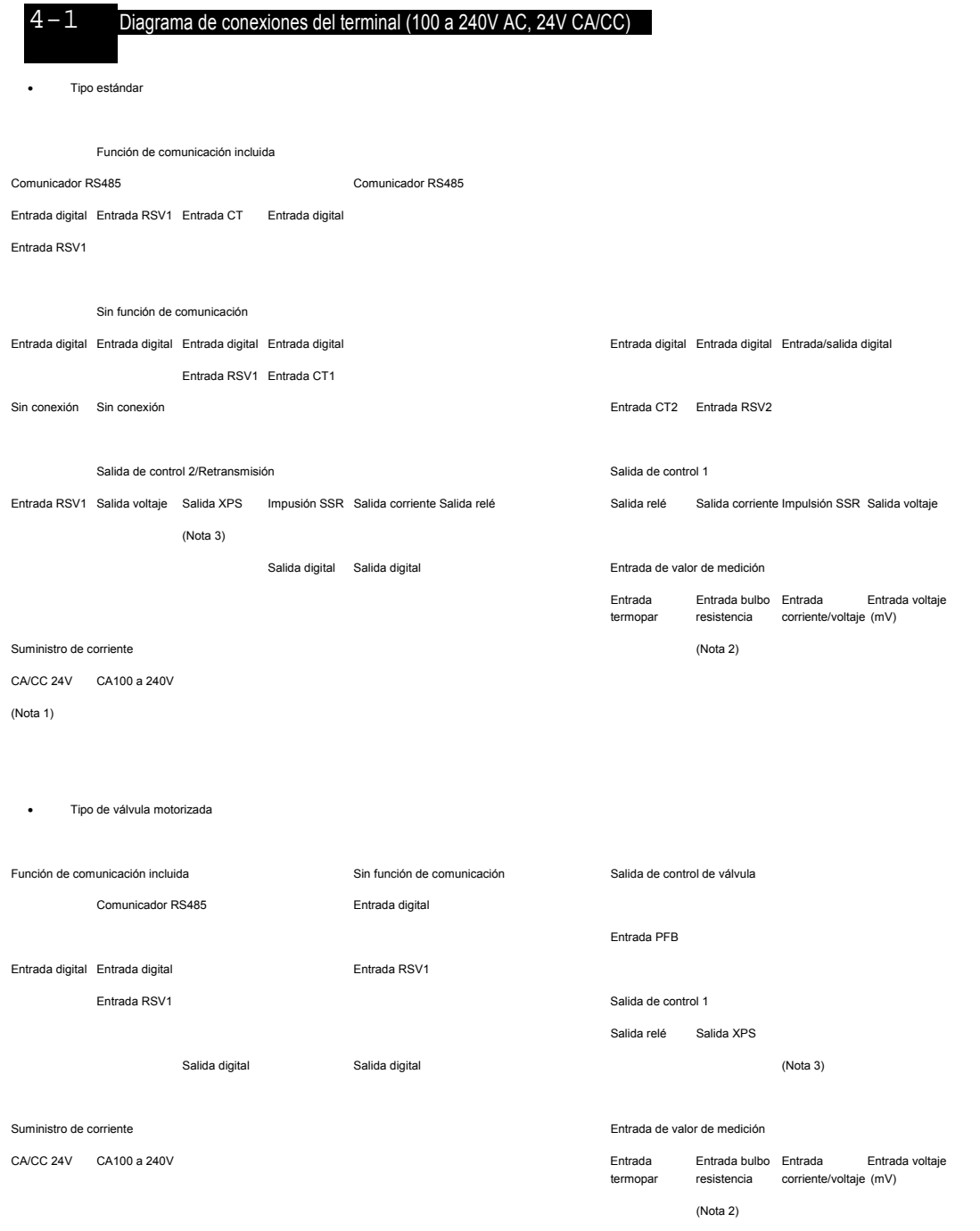

Nota 1: Compruebe voltaje de suministro de energía antes de hacer las conexiones.<br>Nota 2: Si la entrada es incorrecta, conecte la unidad I/V adicional (resistor de 250Ω) entre los terminales 33 y 36.<br>Nota 3: La salida de

# 5 Pantalla y accionamientos

# 5-1 / Nombres de piezas y funciones

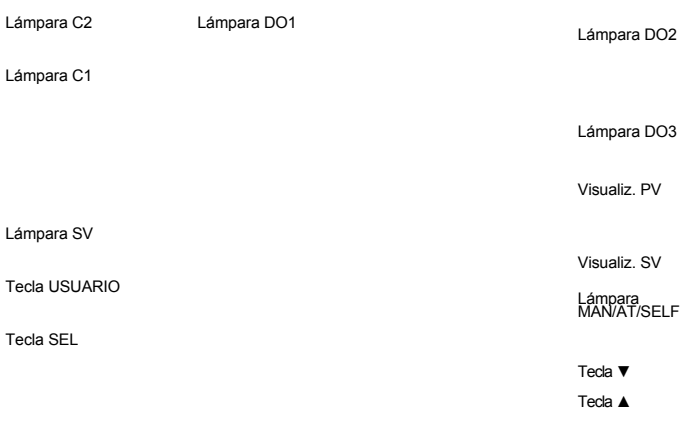

Si pulsa esta tecla en la pantalla de modo de supervisión o la pantalla de modo de configuración volverá a la pantalla PV/SV.

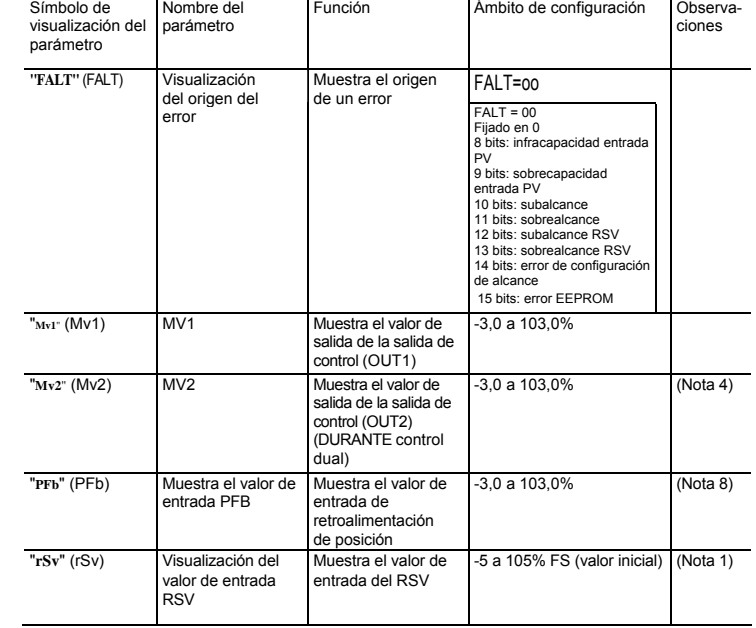

#### Piezas operativas

#### **Tecla USUARIO**

Muestra el estado de la salida de control. Se enciende con un 100% de salida y se apaga con un 0% de salida. Para valores entre 0% y 100%, la salida se indica el tiempo durante el cual la lámpara<br>parpadea. Cuando actúa como control de válvula, la lámpara C1 se encenderá cuando la salida esté<br>ABIERTA, y la lámpara C2 pa

Si pulsa esta tecla en la pantalla PV/SV puede configurar la función para "**UkEY**" en el menú de sistema ("**SYS Ch 7**"). (La función configurada de fábrica para esta tecla es la conmutación entre automático y manual.)

Muestra el valor de medición (PV). Muestra el nombre del parámetro a la hora de configurar los parámetros

**Tecla SEL**  Conmuta la pantalla PV/SV entre la pantalla de modo supervisión o la pantalla de modo de

configuración. Conmuta al modo de instalación cuando está en la pantalla de parámetros, y esta tecla funciona como tecla de selección al cambiar parámetros.

Si mantiene esta tecla pulsada en la pantalla de canal o la pantalla de parámetros, volverá a la pantalla PV/SV.

Si pulsa esta tecla en la pantalla PV/SV en modo manual, se muestra el valor de salida manual en la pantalla inferior.

o en el modo de configuración puede elegir elementos de menú. Modo operativo (cambiar modo) modo manual Visualización inicial sujetar salida manual<br>(visualización PV/SV) (visualización

#### **Tecla** ▲

Si se pulsa una vez aumenta el valor de configuración uno a uno. Si se mantiene pulsada se seguirá incrementando el valor.

Cambia SV en la pantalla PV/SV. También se usa para moverse entre elementos en la pantalla de canal y la pantalla de parámetros.

Sujetar modo instalación Visualización canales

visualización)<br>sujetar

(visualización PV/MV)

sólo durante modo manual

Menú **Configuración** parámetros parámetros

#### **Tecla** ▼

Si se pulsa una vez desciende el valor de configuración uno a uno. Si se mantiene pulsada se seguirá bajando de valor. Cambia SV en la pantalla PV/SV.

nte se ilumina durante el modo manual y parpadea durante el autoreglaje o la sintonización automática. 5-2 / Pantalla de monitor y pantalla de status

También se usa para moverse entre elementos en la pantalla de canal y la pantalla de parámetros.

#### Pantalla

#### **Lámpara C1/C2**

Pantalla de entra (%)

- Para los siguientes modos, la visualización PV mostrará el valor de entrada PV.
- Modo de accionamiento La pantalla SV muestra el valor de configuración SV.
- Modo manual

#### **Lámpara DO1/2/3**

Se enciende cuando hay una salida digital en estado (DO1, DO2, DO3). La lámpara parpadea cuando el comportamiento retardado está conectado.

## **Pantalla PV**

#### **Pantalla SV**

Muestra el valor de configuración (SV). También puede mostrar el valor de salida durante el modo manual. Muestra el valor de configuración de parámetro al configurar parámetros. Muestra " **rEM**" durante el accionamiento SV remoto y "**SoFT**" y el valor configurado alternativamente durante el inicio suave.

#### **Lámpara SV**

Se enciende al visualizar el valor configurado (SV). Se apaga al visualizar el valor de salida manual. La lámpara parpadea al realizar operaciones de rampa/valor constante o lámpara SV.

#### **Lámpara MAN/AT/SELF**

Para más información sobre (Nota) en la columna de Observaciones, véase "6 Lista de parámetros"

(página 10).

5-3 / Operaciones básicas

Pulsando la tecla [ ] o [ ] se conmuta entre los distintos modos. Si se pulsa [ ] en el modo de monitor

(cambiar sólo

lámpara manual encendida

modo supervisión

 visualiz. valor observación

Pulsar [ ] varias veces

Menú canales

Sujetar Visualización parámetros

• Cambiar SV (valores de configuración)

**1. Cambiar la visualización a visualización PV/SV (aparece cuando conecta la corriente y la lámpara SV se enciende).**

**2. Cambiar el valor SV con las teclas [ ] [ ].**

**3. Pulsar la tecla [ ] para grabar los valores.** (El valor se grabará automáticamente al cabo de 3 segundos aunque no se pulse ninguna tecla.)

En el modo de monitor, la pantalla PV muestra los nombres de elementos, mientras que la pantalla SV muestra los valores de entrada/salida. **Modo accionamiento** 

• Cambiar MV (valores de salida de control)

**1. Conmutar al modo manual.**

**2. Cambiar la visualización a la visualización PV/MV (la lámpara MAN/AT/SELF se enciende).** (Pulsando la tecla [ ] en el modo manual se conmuta entre la visualización PV/SV y la visualización PV/MV.)

**3. Cambiar el valor MV con las teclas [ ] [ ].** (Los cambios se reflejan en el valor MV a medida que se cambia.)

**Véase**  [ ] "7-9 Salida Manual" (página 12) para más información sobre el cambio al modo manual.

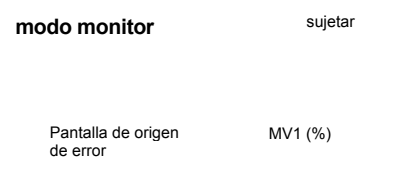

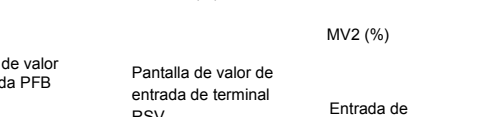

RSV contraseña

# 5-4 / Operaciones

Un punto decimal luminoso de LED se ilumina en el dígito más inferior de la pantalla SV. Aparece una "o" en el decimal más alto durante la visualización MV. Pulse las teclas [ ] [ ] para configurar el valor de salida (%).

Para más información sobre "**PASS**" (PASS), véase "5-6 Cerradura de llave y contraseña" (página 6).

• Independientemente de si se encuentra en el modo de supervisión o de instalación, si pulsa la tecla [ ] volverá al modo de accionamiento. Al configurar los parámetros en modo manual, si pulsa la tecla se detiene el modo manual y vuelve al modo de accionamiento.

# 5-6 / Cerradura de llave y contraseña

### Configuración de la cerradura de llave

Cuando se activa la cerradura de llave, los parámetros no se pueden cambiar, pero se pueden visualizar. Siga los siguientes pasos para configurar la cerradura de llave.

- **1. Visualizar el menú de accionamiento ("oPE Ch 1").**
- **2. Visualizar cerradura de llave ("LoC")y pulsar la tecla [ ].**

### **3. Configurar el valor.**

- 0: Ninguna cerradura (todos los parámetros se pueden cambiar. Valor inicial.)
- 1: Cerradura total (ningún parámetro se puede cambiar). 2: Todo bloqueado menos SV (sólo se puede cambiar el valor SV.)
- **4. Pulsar la tecla [ ] para configurar el valor.**

#### Guardar e introducir una contraseña

Siga los siguientes pasos para grabar una contraseña.

- **1. Visualizar el menú de contraseña ("PAS Ch11").**
- **2. Visualizar la contraseña 1 ("PAS 1") y pulsar la tecla [ ].**
- **3. Configurar la contraseña.**
- Puede introducir el valor hexadecimal de 0000 a FFFF.  **4. Pulsar la tecla [ ] para configurar el valor.**
- "PAS2" y "PAS3" pueden grabarse del mismo modo.
- La autoridad de las contraseñas crece de "PAS1" a "PAS2" a "PAS3". Cuanto más alta sea la autoridad, mayor será el número de canales para visualización y configuración.

Siga los siguientes pasos para introducir una contraseña.

**1. En el modo de supervisión, visualice ("PASS") y pulse la tecla [ ]. 2. Introduzca una contraseña grabada y pulse la tecla [ ].**  Podrá accionar el equipo dependiendo de la autoridad de su contraseña.

Punto cada canal de parámetro y la autoridad de las contraseñas 1 a 3

# 6 Lista de parámetros

A continuación se explica cada parámetro de canal. La lista también muestra el ámbito operativo de los valores configurados para los parámetros

- que son limitados. Si el límite inferior de entrada PV (Pvb), el límite superior de entrada PV (PvF) o la posición del decimal (Pvd) cambia, reconfigure todos los valores de configuración de parámetros iniciales.
- Si el parámetro con RST en la columna Observaciones se modifica, desconecte la corriente una vez y después reinicie el regulador.

# 6-1 / Accionamiento (Capítulo 1)

A continuación encontrará un menú para el accionamiento del regulador. Conmutación entre el control automático y manual, conmutación entre RUN y STANDBY, y otras funciones similares.

Permisos PAS2 <"PASS" = "PAS2"> Permisos PAS3 <"PASS" = "PAS3">

Nota: Cuando "FEFE" (FEFE) se introduce como "PASS" (PASS), todos los canales desde<br>"OPE ch" a "DSP ch" se pueden visualizar y configurar. Esta función de<br>"supercontraseña" es útil si olvida las contraseñas configuradas.

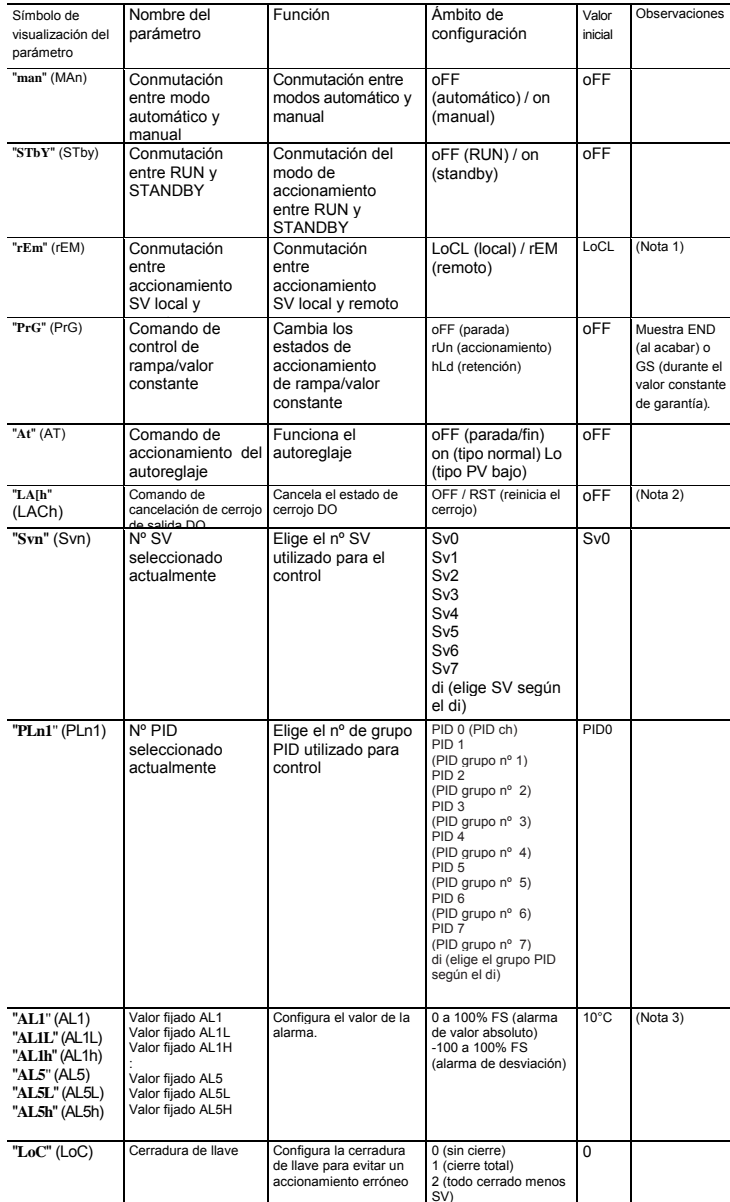

# 6-2 / PID (Capítulo 2)

Configura los parámetros para los controles como el PID.

Permisos PAS1 <"PASS" = "PAS1">

Nivel de

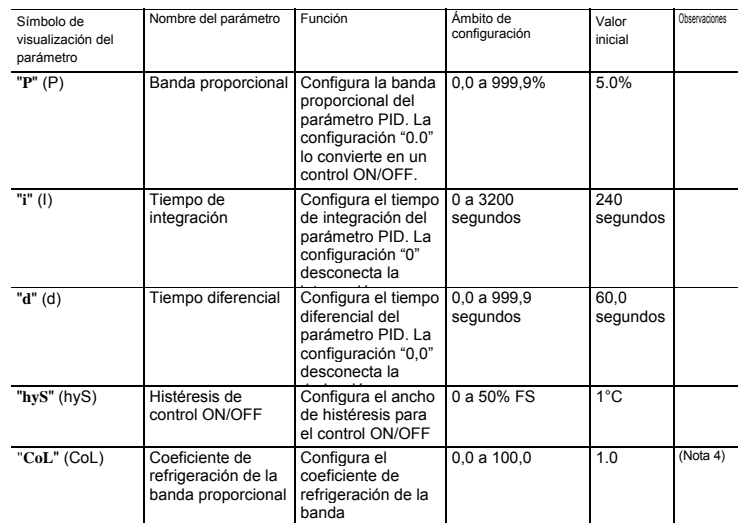

 $-6-$ 

proporcional. La configuración "0,0" convertirá la

## 5-5 / Configuración de parámetros

A continuación se explica cómo configurar los parámetros. **1. Pulsar y mantener pulsada la tecla [ ] en el modo de accionamiento o el modo manual.** De este modo conmutará al modo monitor Mv1.

> **2. Pulsar y mantener pulsada la tecla [ ] en el modo de supervisión.** De este modo conmutará al menú de canal del modo de instalación.

**3. Elegir el canal con las teclas [ ] [ ], y a continuación pulsar la tecla [ ].** De este modo conmutará al menú de parámetros.

**4. Elegir el parámetro con las teclas [ ] [ ], y después pulsar y mantener pulsada la tecla** [ ]**.** El valor configurado parpadeará.

**5. Elegir el parámetro con las teclas [ ] [ ], y después pulsar y mantener pulsada la tecla [ ].** El valor configurado quedará fijado.

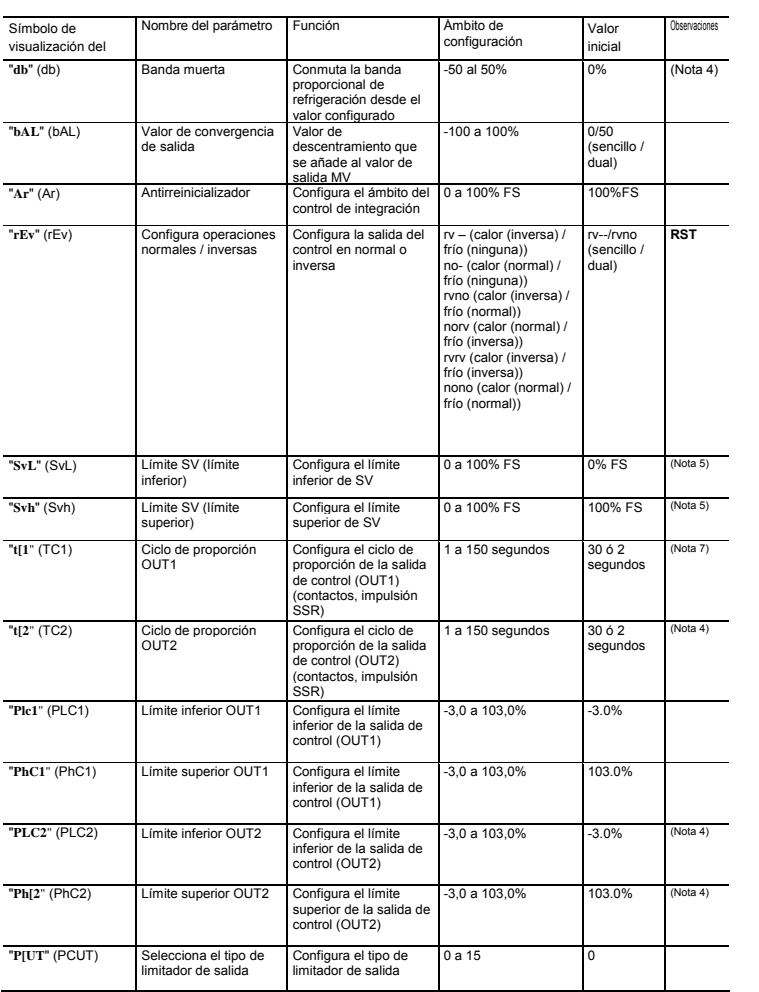

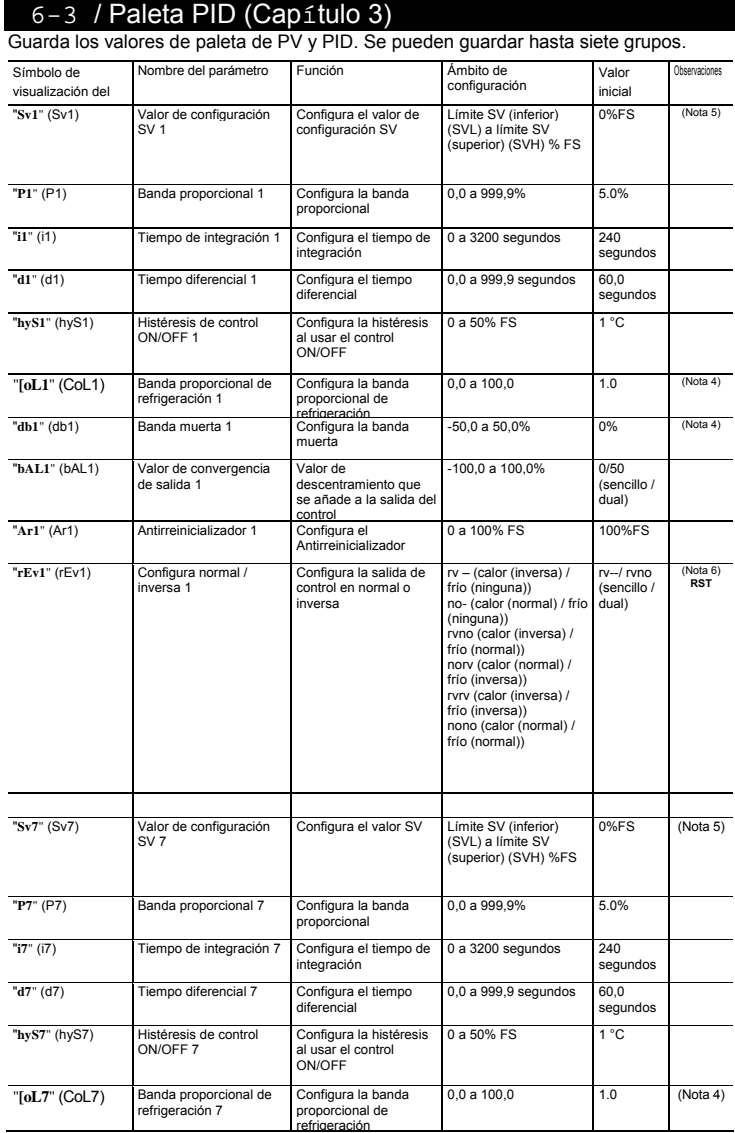

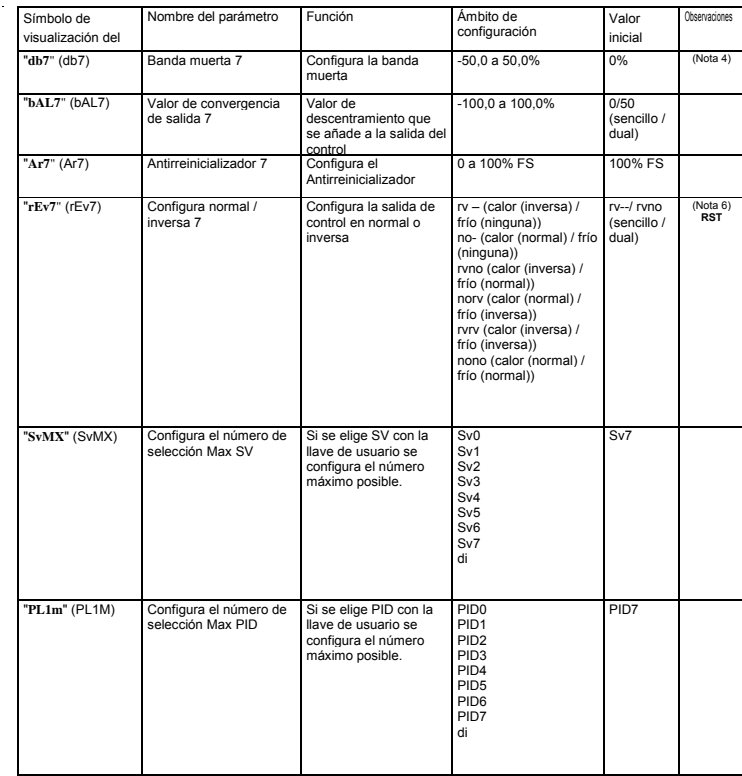

# 6-4 / Ramp soak (rampa y valor constante) (Cap. 4)

# Se crea un patrón de temperaturas usando combinaciones de ramp soak (rampa y valor constante). Puede crear un patrón de temperatura con hasta 16 pasos.

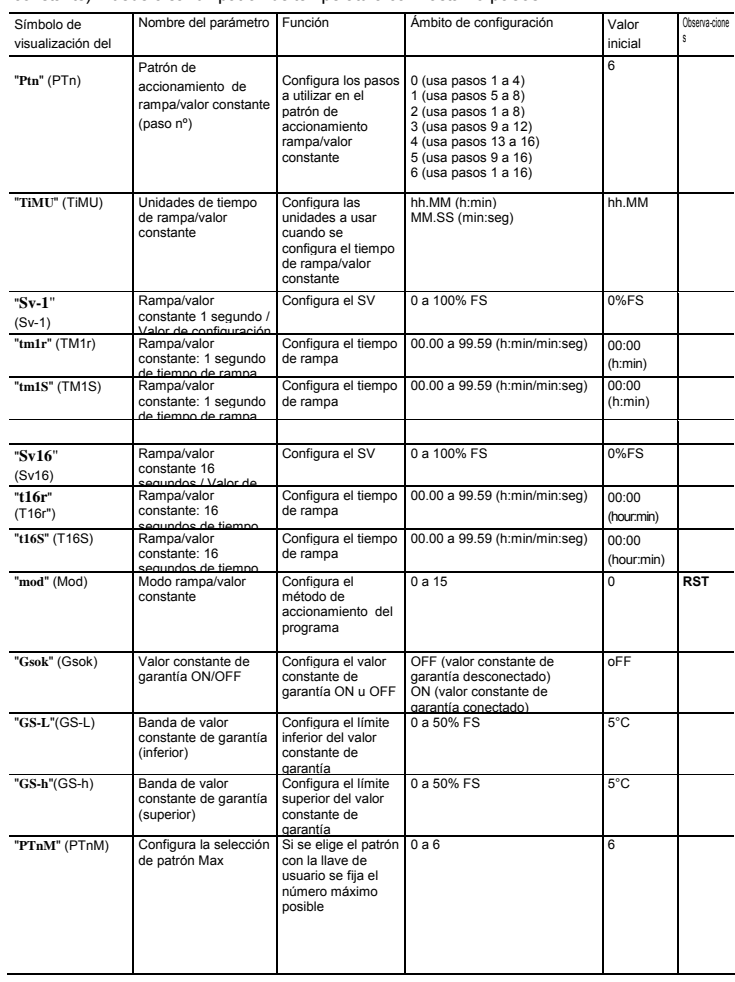

# 6-5 / Monitor (Capítulo 5)

Puede comprobar el progreso de rampa/valor constante, la salida de control, la corriente del calentador, el tiempo restante y otras funciones de estado.

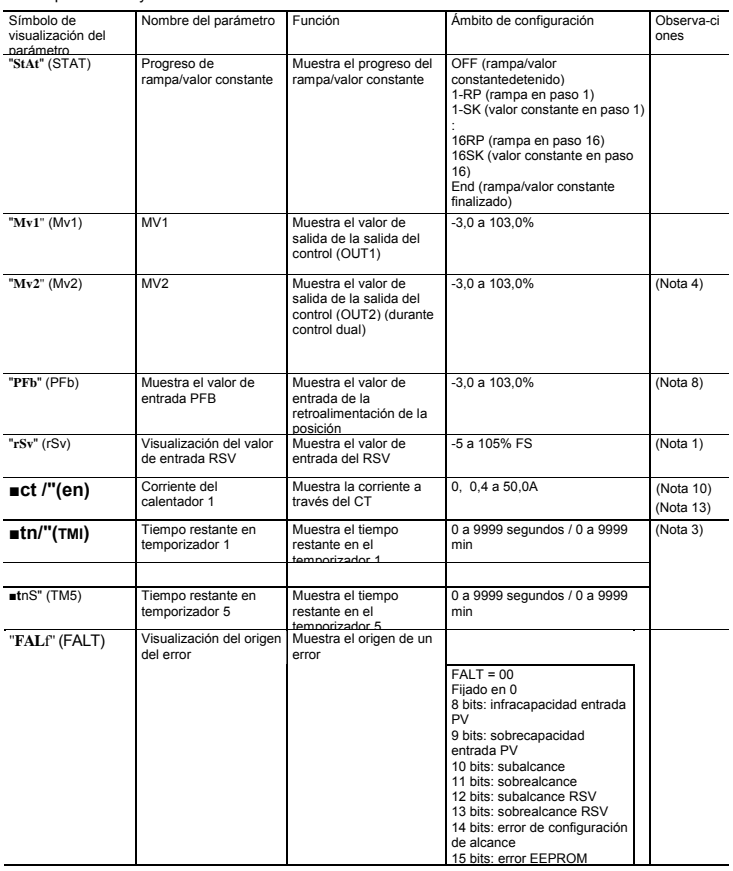

# 6-6 / Instalación (Capítulo 6)

Configura el alcance de entrada, el alcance de salida y otros elementos del equipo.

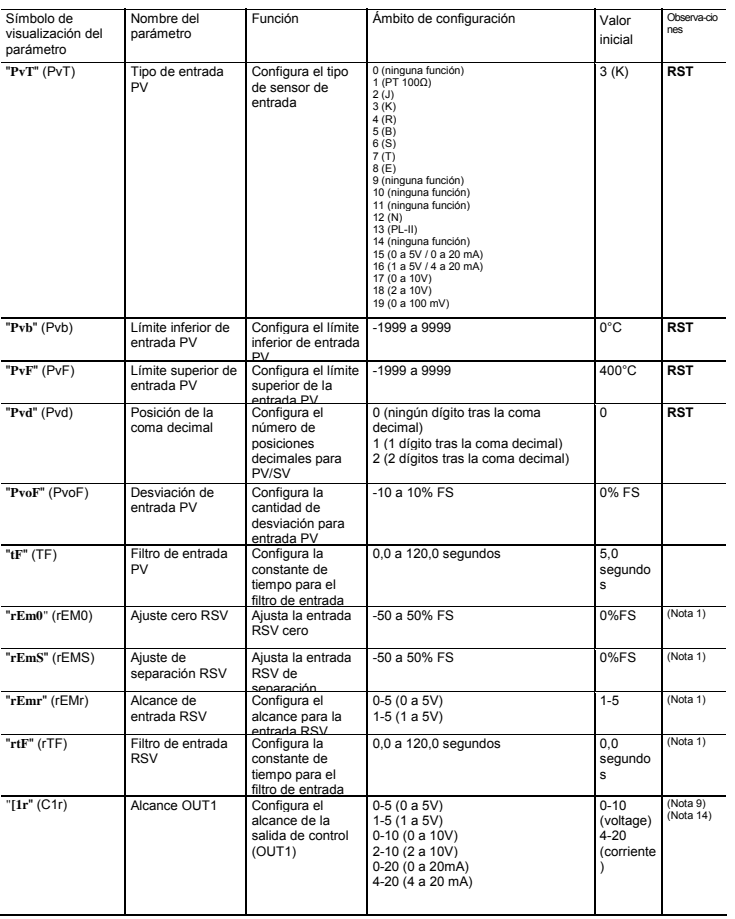

# Símbolo de visualización del parámetro Nombre del parámetro Función **Ambito de configuración** Valor<br>inicial Observaciones UKEY Asigna la tecla de USUARIO Configura la función de la tecla de [USUARIO] 0 (ninguna función)<br>a Compartida entre STBY<br>2 (commutación entre STBY<br>2 (commutación entre<br>2 (commutación entre<br>2 (commutación entre<br>2 (commutación entre)<br>a (ninguna función)<br>5 (ninguna función)<br>5 (ninguna función)<br>3 (Rema **RST**

23 (nº SV + 1 (enviar))<br>24 (nº PID + 1 (enviar))<br>25 (ninguna función)<br>constante + 1 (enviar))<br>constante + 1 (enviar))<br>27 (nº SV +1, nº PID +1 (enviar))

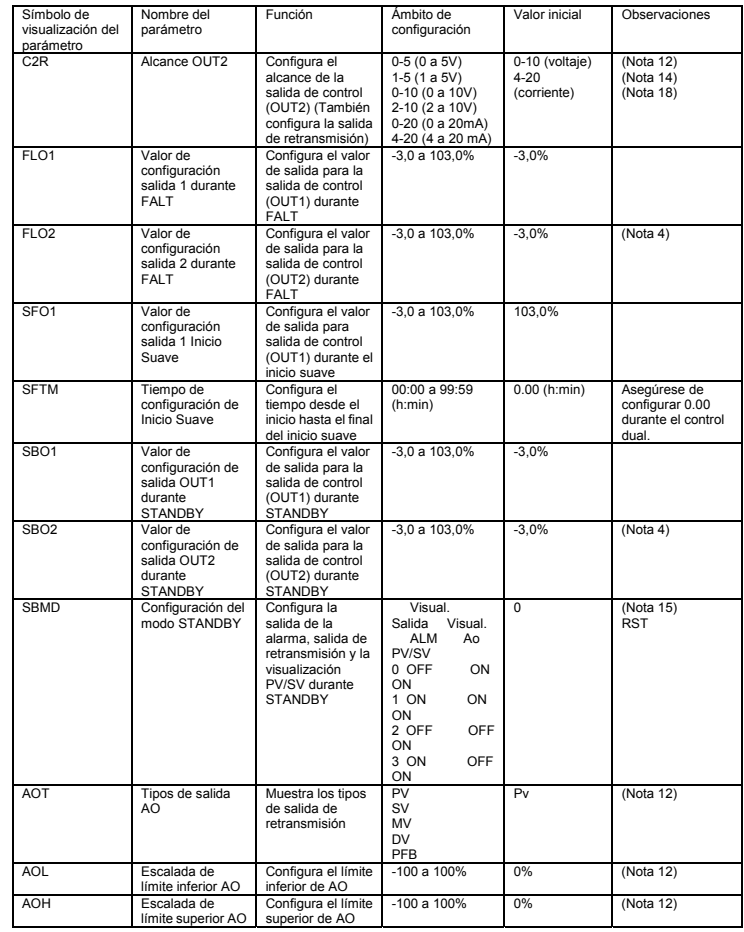

*6-7 /* Sistema (Capítulo 7)

Asigna las funciones de DI/DO, lámpara LED, y otros controles.

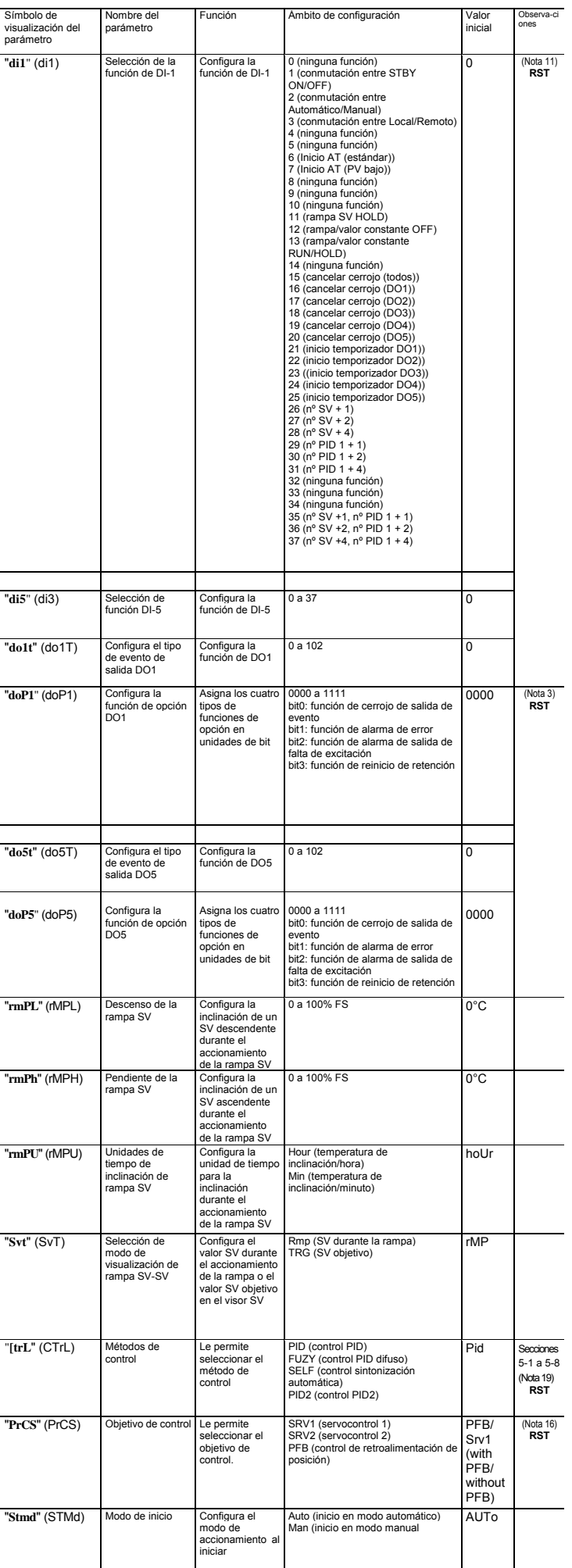

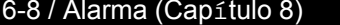

Configura las condiciones de detección para cada tipo de alarma.

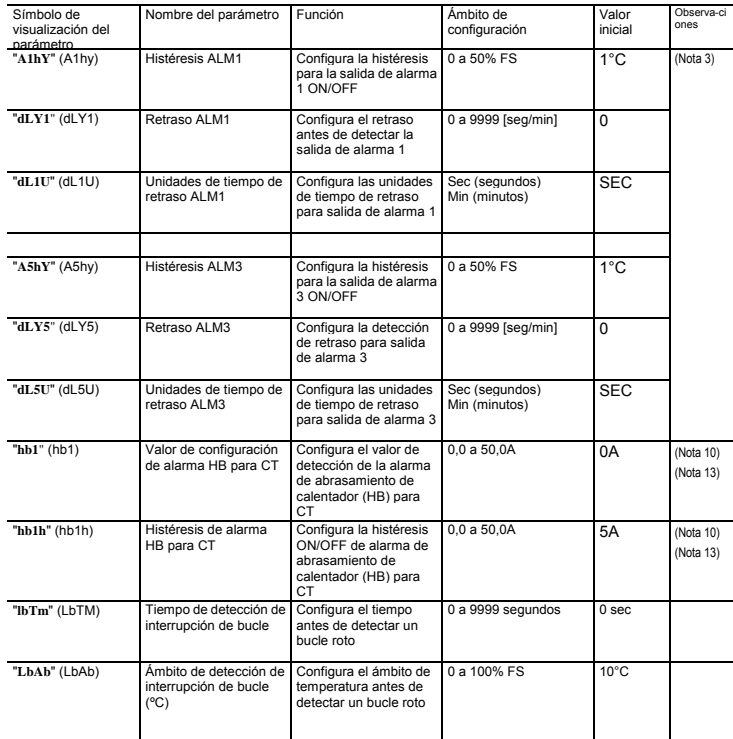

# 6-9 / Comunicación (Capítulo 9)

Configura las condiciones de comunicación con el ordenador principal.

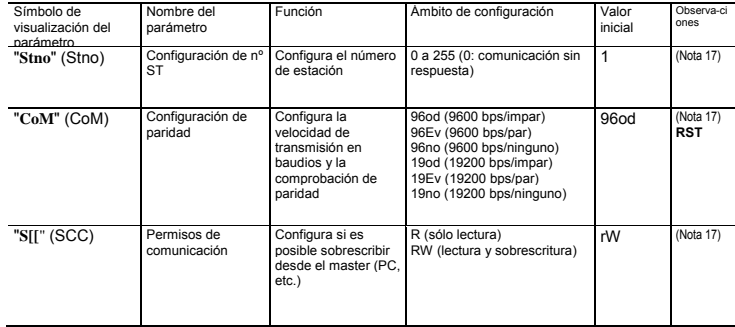

# 6-10/ PFB (Capítulo 10)

Cambia las parametrizaciones para usar el control de válvula.

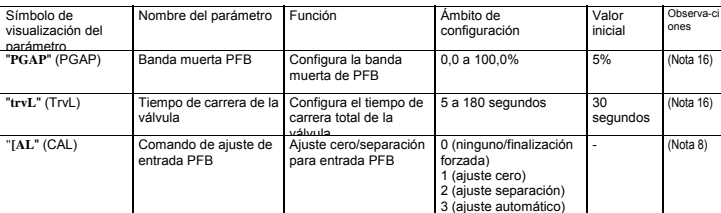

# 6-11/ Configuración de la contraseña (Capítulo 11)

Configura la contraseña. Las contraseñas se pueden fijar en tres niveles.

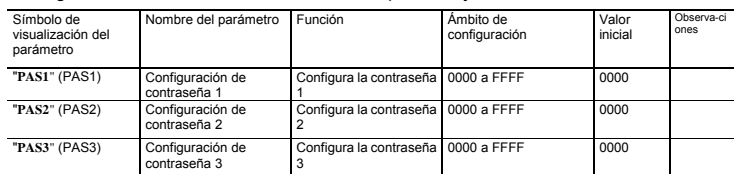

# 6-12/ Visualización (Capítulo 12) 7-1 / Control CONEXIÓN / DESCONEXIÓN (2 posiciones)

Configura la función de máscara de visualización. Los parámetros opcionales se pueden configurar para que no se visualicen. Para más información sobre la función de máscara de visualización, véase el "Manual de Accionamiento".

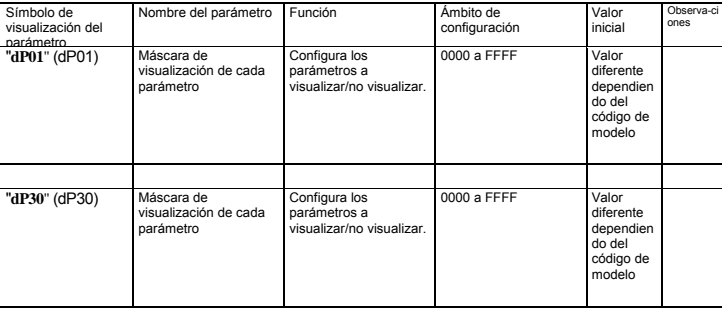

- Nota 1: Se visualiza cuando el séptimo dígito del código de modelo es H, K, F, 2 o E, o cuando el onceavo dígito es D.
- Nota 2: Se visualiza cuando el noveno dígito del código de modelo es 0, o cuando el onceavo
- dígito es C. Nota 3: La visualización cambia dependiendo del número DO y del tipo de alarma seleccionado. Nota 4: Se visualiza cuando el quinto dígito del código de modelo no es V o S y cuando el sexto
- dígito es A, C, E o P.<br>"SVL" y "SVH" se deb
- Nota 5: "SVL" y "SVH" se deben configurar de forma que SVL < SVH.<br>Cuando los valores de configuración de "SVL" y "SVH" cambian, compruebe el valor de<br>configuración SV 1 (SV1 CH3) mediante la CH3). Nota 6: Configure el mismo valor que el de la configuración Normal / Inversa (REV CH2)
- 
- Nota 7: Se visualiza cuando el quinto dígito del código de modelo es A o C.<br>Nota 8: Se visualiza cuando el quinto dígito del código de modelo es V.<br>Nota 9: Se visualiza cuando el quinto dígito del c
- 
- Nota 9:<br>Nota 9: Se visualiza cuando el quinto dígito del código de modelo es E o P.<br>Nota 10: Se visualiza cuando el séptimo dígito del código de modelo es G o J, o cuando el
- onceavo dígito es A.<br>Nota 11: El número de paráme Nota 11: El número de parámetros visualizados cambia con el número de DI.
- Nota 12: Se visualiza cuando el sexto dígito del código de modelo es R o S.
- Nota 13: El parámetro usa CT1 aunque el terminal use entrada CT2. Nota 14: Seleccione el ámbito de configuración adecuado para el tipo de salida.
- 
- Nota 15: Selections of all Nota 15:
- 
- Nota 16: Se visualiza cuando el quinto dígito del código de modelo es V o S.<br>Nota 17: Se visualiza cuando el séptimo dígito del código de modelo es M. V, K, J, F o U.<br>Nota 18: Se visualiza cuando el sexto
- 
- Nota 19: Cuando el quinto dígito del código de modelo es S o V, asegúrese de seleccionar control <br>PID. No se pueden utilizar opciones que no sean las del control PID.

Actúa como control de CONEXIÓN/DESCONEXIÓN cuando el parámetro PID está configurado en "**P**" = 0.0 ("**Pid Ch 2**"). El control de CONEXIÓN/DESCONEXIÓN conmuta la salida de control a ON (100%) u OFF (0%) según la relación dimensional de PV y SV. La histéresis de salida se puede configurar en el parámetro "**hYS**" ("**Pid Ch 2**").

#### Accionamiento inverso (control del calor)

Método utilizado para controlar el horno de calentamiento eléctrico. Configure "**hYS**" a un valor adecuado según el objetivo a controlar.

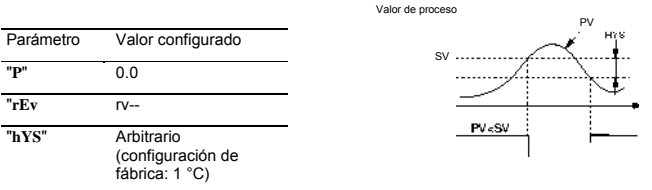

Salida de control

**Salida de control Punto** 

# 7 Funciones

Este regulador tiene cinco tipos de funciones de control de temperatura y tres tipos de funciones e control de válvula. Selecciónelos dependiendo del tipo y del uso.

> Los controles PID funcionan mientras el parámetro está configurado en "P" \* 0.0 *("Pid Ch 2"*) y "CTrL"<br>= PID ("SYS CH 7"). Los controles PID calculan el PID basándose en los valores configurados para los parámetros "**P**", "**i**", "**d**", y *"Ar",* y dan salida al resultado calculado (-3% a 103%). Cada parámetro se puede configurar sintonizando los valores manualmente y ejecutando el autoreglaje (AT) para que los valores se configuren automáticamente.

v<sub>éase</sub><br>[**]** Para más información sobre el autoreglaje, véase 7-6 Autoreglaje (página 11).

La función rampa/valor constante ([ ] página 12), función SV remota ([ ] página 15), y **Precaución** la función de selección SV ([ ] página 16) no se pueden combinar.

#### • Funciones de control de temperatura

- **1. Visualizar el menú de sistema ("SYS Ch 7").**
- **2. Visualizar el parámetro de control ("CTrL") y elegir difuso ("FUZY").**
- **3. Pulsar la tecla [ ] para configurar el valor.**
- v<sub>éase</sub><br>[] Para más información sobre el autoreglaje, véase 7-6 Autoreglaje (página 11).

Punto Si se requiere un alto nivel de control, elija control PID, control PID difuso o control PID2.

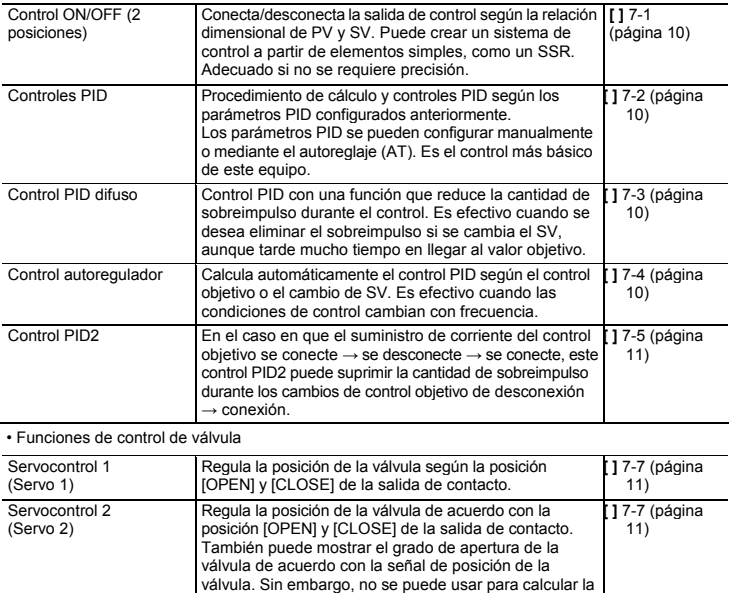

salida de control.

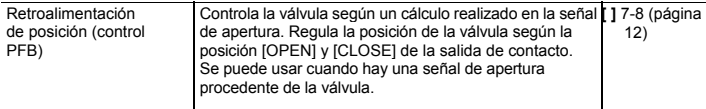

### Accionamiento normal (control de refrigeración)

Método usado para controlar el refrigerador.

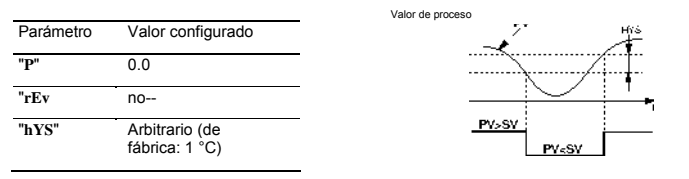

Durante el control de CONEXIÓN/DESCONEXIÓN, las configuraciones I y D no afectan al control. El accionamiento manual durante el control de CONEXIÓN/DESCONEXIÓN será MV=100% cuando se pulsa la tecla [ ], y MV=0% cuando se pulsa la tecla [ ]. Si la anchura de histéresis es reducida, Y PV y SV son casi iguales, la salida puede conmutar con frecuencia entre CONEXIÓN y DESCONEXIÓN. Tenga en cuenta que esto puede afectar a la vida útil de la salida de contacto.

## 7-2 / Controles PID

Configuración del control PID

- **1. Visualizar el menú de sistema ("SYS** *Ch 7").*
- **2. Visualizar el parámetro de control ("CTrL") y elegir controles PID ("Pid").**
- **3. Pulsar la tecla [ ] para configurar el valor.**

## 7-3 / Control PID difuso

En relación con los controles PID normales, el control PID difuso actúa con un pequeño sobreimpulso. Deberá ejecutar el autoreglaje para configurar el parámetro PID al usar el control difuso.

#### Configuración del control PID difuso

## 7-4 / Control de la sintonización automática

El control de la sintonización automática es un control que calcula automáticamente el valor de PID con la condición de que cambie el objetivo de control o el valor configurado (SV). La sintonización automática es especialmente efectiva para situaciones en las que no se necesita un alto nivel de control pero no se puede ejecutar el autoreglaje debido a cambios frecuentes en las condiciones del objetivo de control.

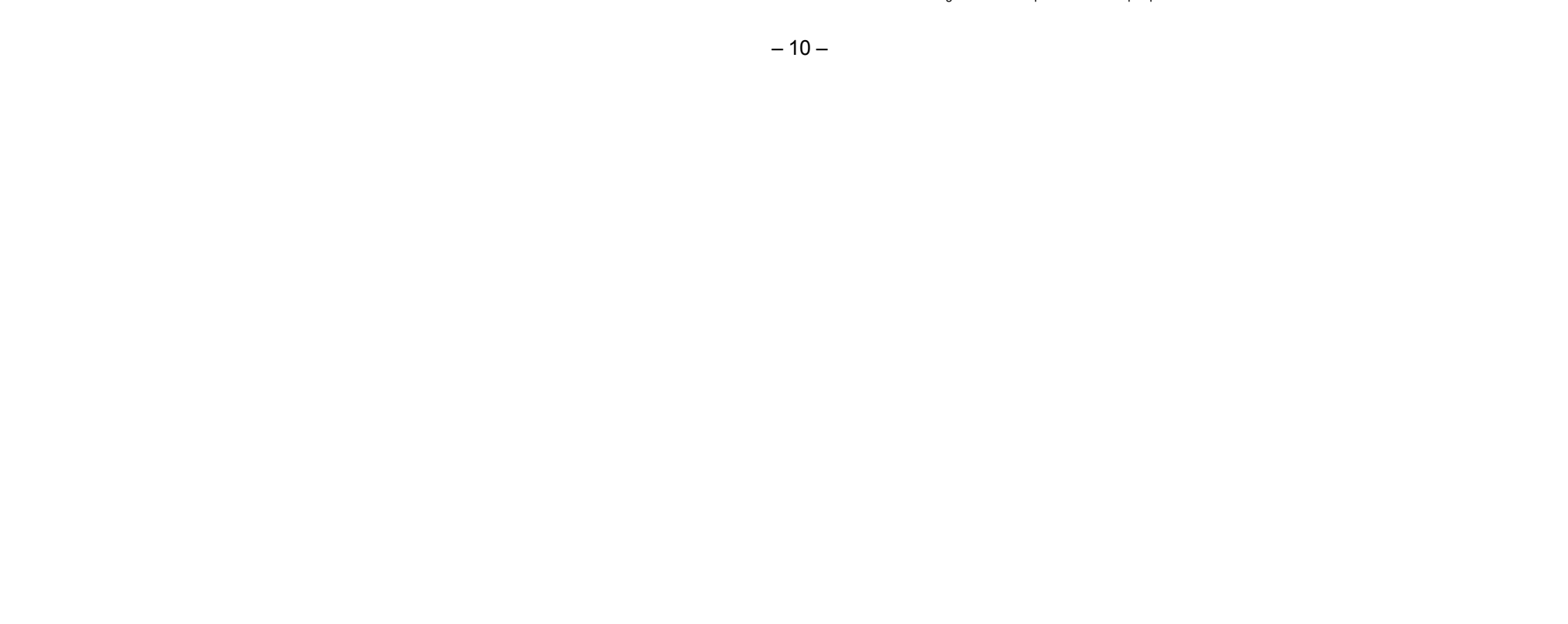

Condiciones en las que se puede usar la sintonización automática

- La sintonización automática se usa en las siguientes situaciones:
	- Cuando la temperatura se eleva al conectar la corriente. Cuando la temperatura se eleva cuando cambia SV (o cuando el regulador decide que es
- necesario).
- Cuando el regulador decide que es necesario porque los controles se han vuelto inestables.

Condiciones en las que no se puede usar la sintonización automática

- La sintonización automática no se puede usar en las siguientes situaciones: Durante el STANDBY de control
- 
- Durante el control de CONEXIÓN/DESCONEXIÓN (2 posiciones) Durante el autoreglaje
- 
- Durante el progreso de rampa/valor constante Cuando hay entradas erróneas
- Cuando se ha configurado para salida dual
- Cuando cualquiera de los parámetros P, I, D, Ar se han configurado en manual
- Durante el modo manual • Durante el progreso del inicio suave
- 

### Condiciones para detener la sintonización automática

- 
- La sintonización automática se debe detener en las siguientes situaciones: Cuando hay un cambio en SV (esto incluye el caso en el que el SV cambia por la función rampa/valor constante, función SV remota, o SV de rampa.)
- Cuando la sintonización automática no ha acabado tras funcionar durante nueve horas o más

### Configuración de la sintonización automática

Punto Configure los siguientes parámetros antes de ejecutar el autoreglaje. • Tipo de entrada PV / límite superior de entrada PV / límite inferior de entrada PV / posición decimal / filtro de entrada PV en el menú de canal de instalación ("**SET Ch 6**") • Ciclo de proporción OUT1 (ciclo de proporción OUT2) en el menú de

- **1. Conectar la corriente del regulador y configurar el valor SV.**
- **2. Visualizar el menú del sistema ("SYS Ch 7").**
- **3. Visualizar el parámetro del regulador ("CtrL") y elegir sintonización automática ("SELF").**
- **4. Pulsar la tecla [ ] para configurar el valor.**
- **5. Desconectar la corriente del regulador.**
- **6. Conectar la corriente del equipo objetivo de control y el regulador. Conectar la corriente del equipo de control primero.**  Empezará la sintonización automática.

# Valor de proceso SV

Sintoniz

Tiempo muerto

#### Punto

• El equipo no se sintonizará correctamente si no se conecta la corriente del regulador primero. • Para reconfigurar la sintonización automática, configure el método de control en PID ("PiD") antes de volver a cambiar a la sintonización automática.

canal PID ("**Pid Ch 2**").

## Ejecutar autoreglaje

**1. Visualizar el menú de accionamiento ("oPE Ch 1").**

**2. Visualizar autoreglaje ("At") y elegir el tipo de reglaje.** Elija el tipo estándar ("**on**") o tipo PV bajo (" **Lo**") según el objetivo de control.

**3. Presionar la tecla [ ] para iniciar el autoreglaje.** Un punto decimal parpadeará en la parte inferior de la visualización durante el autoreglaje.

Cuando se haya completado el autoreglaje con éxito, el decimal dejará de parpadear y sobrescribirá el PID.

## Punto

- El parámetro PID que se configura después de que el autoreglaje haya acabado normalmente se mantendrá aunque la corriente se desconecte. Sin embargo, el
- valor PID no cambiará si la corriente se desconecta durante el autoreglaje. En este<br>caso, vuelva a ejecutar el autoreglaje.<br>El equipo usará el control de CONEXIÓN/DESCONEXIÓN (2 posiciones)<br>durante el autoreglaje, de forma dependiendo del proceso. No use el autoreglaje para procesos que no permiten un<br>gran cambio en PV. No use el autoreglaje para procesos como el control de presión<br>y el control de flujo, que tienen una rápida respuesta.<br>El a
- horas o más. En estos casos, vuelva a comprobar los parámetros como el cableado de entrada/salida, el comportamiento de salida de control
- (normal/inversa) y el tipo de sensor de entrada. Vuelva a ejecutar el autoreglaje si hay un gran cambio en SV, un cambio en el tipo de entrada PV o un cambio en las condiciones objetivas de control que reduzca la efectividad de los controles.
- Puede ejecutar el autoreglaje cuando el tipo de control esté configurado en "difuso" o "PID2".
- No puede ejecutar el autoreglaje en modo manual. Cuando se usa la función de selección PID, se guarda el resultado del
- 
- autoreglaje para el grupo PID seleccionado. El autoreglaje acaba a la fuerza cuando el SV cambia debido a la función rampa/valor constante, función SV remota, o rampa SV.

- **1. Visualizar el menú PFB ("PFB** *Ch* **10***").* **2. Visualizar el parámetro de tiempo de carrera de la válvula ("trvL") y configurar el tiempo de carrera para la válvula que se está utilizando. 3. Pulsar la tecla 02 para configurar el valor.**
- Punto El ajuste automático de la válvula configura el tiempo de carrera de la válvula automáticamente.
	- Para más información sobre este punto, consulte "7-8 Control

### 7-5 / Control PID2

En el caso en que el suministro de tensión del objetivo de control se ENCIENDA –> SE APAGUE -> SE ENCIENDA, este control PID2 puede suprimir el sobreimpulso. Este control introduce un algoritmo para evitar que el resultado PID calculado sea erróneo aunque el bucle de control esté abierto.

Deberá ejecutar el autoreglaje para configurar el parámetro PID al usar el control Pid2 control.

• Características del control PID2

Configurar control PID2

**1. Visualizar el menú del sistema ("SYS Ch** *7").*

### **2. Visualizar el parámetro de control ("CTrL") y elegir PID2 ("Pid2").**

### **3. Pulsar la tecla [ ] para configurar el valor.**

## 7-6 / Autoreglaje

Ejecute el autoreglaje para configurar el parámetro PID automáticamente.

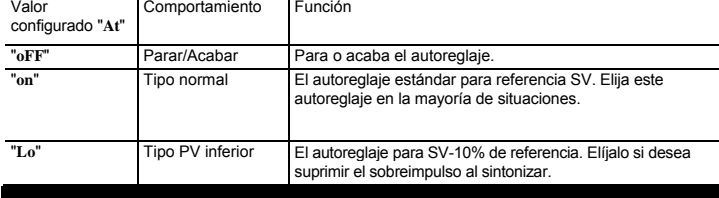

# *7-7 /* Control de válvulas (servocontrol 1 / servocontrol 2)

Los controles de válvula ajustan y controlan la posición de las válvulas de acuerdo con la posición [OPEN] y [CLOSE] de la señal de contacto. Ponga las salidas de contacto en modo manual, de forma que si pulsa la tecla [ ] significará "OPEN", y si pulsa la tecla [ ] significará "CLOSE".

El servocontrol 1 y el servocontrol 2 tienen las siguientes diferencias: • Servocontrol 1: Ninguna visualización de la posición de la válvula

• Servocontrol 2: Tiene visualización de la posición de la válvula Ninguno de los dos controles puede usarse para controlar la posición de la válvula.

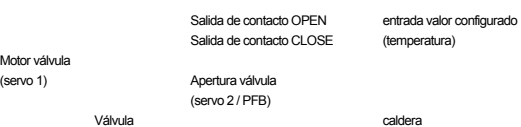

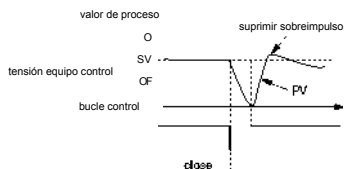

Configuración del servocontrol 1 o del servocontrol 2

#### **1. Visualizar el menú del sistema ("SYS Ch 7").**

**2. Visualizar el parámetro de control** *("PrC5")* **y elegir servocontrol 1 ("Srv1 ").** Con este se elige "Servocontrol 1".

#### **3. Presionar la tecla 02 para configurar el valor.**

Punto

- Deben realizarse ajustes para visualizar la posición de apertura de la válvula. [ ] "7-8 Control de retroalimentación de la posición (control PFB) (página 12) • Hay una función de enclavamiento incorporada.
- **Precaución** Pueden producirse vibraciones si la banda muerta ("PGAP") en el menú PFB se ha configurado demasiado pequeña.

### Configurar el tiempo de carrera de la válvula

El tiempo de carrera de la válvula debe configurarse para usar el servocontrol 1 o el servo control 2.

de posición (control PFB)" (página 12)

#### • Tipo normal

## • Tipo PV inferior

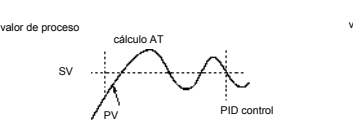

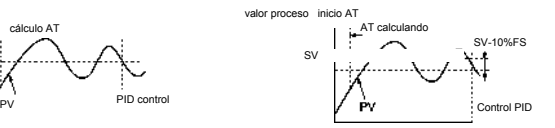

## 7-8 / Control de retroalimentación de la posición (control PFB)

## 7-10/ Función rampa/valor constante

El control PFB usa la señal de posición de apertura desde la válvula en su cálculo de salida MV para el regulador, pero en todo lo demás es una función similar a "7-7 Control de válvulas (servocontrol 1 / servocontrol 2)".

Contrariamente a los servocontroles que usan controles estimados para la posición de válvula, los controles PFB permiten un control detallado.

Configuración del control de retroalimentación de la posición

**1. Visualizar el menú del sistema** *("SYS* **Ch** *7").*

**2. Visualizar el parámetro de control** *("PrCS")* **y elegir controles de retroalimentación de la posición ("PFb").**

**3. Pulsar la tecla [ ] para configurar el valor.**

Ajuste de la posición de apertura de la válvula

**1. Visualizar el menú PFB ("PFB** *Ch* **10***").*

- Punto Para ajustar automáticamente la apertura de la válvula, configure "CAL" en 3 en el paso 3 anterior. Esta configuración automáticamente abrirá y cerrará la válvula para ajustarla automáticamente.
- **Precaución** Para ajustar la válvula manualmente, ejecute los pasos 1 a 7 según lo descrito.

**2. Conmutar a salida de control manual y abrir la válvula por completo.**

**3. Visualizar "1 (ajuste cero)" en el parámetro de ajuste de entrada PFB** *("***CAL***")* **y pulsar la tecla** [ ]**.**

**4. Pulsar la tecla [ ] para introducir el valor de entrada actual como "cero".**

**5. Cerrar totalmente la válvula usando el control manual.**

**6. Visualizar "2 (ajuste de intervalo)" en el parámetro de ajuste de entrada PFB ("CaL").**

**7. Pulsar la tecla [ ] para introducir el valor de entrada actual como "intervalo".**

• Si la válvula no está conectada o está mal conectada, podrá ajustarse, pero no se conseguirán resultados precisos • No hay ninguna función de apreciación de circuito abierto para la señal de

retroalimentación de apertura de la válvula

Se ejecuta automáticamente tras configurar los tiempos para los cambios SV. Puede elegir hasta dieciséis pasos para la configuración SV y siete tipos de patrones de accionamientos de rampa/valor constante.

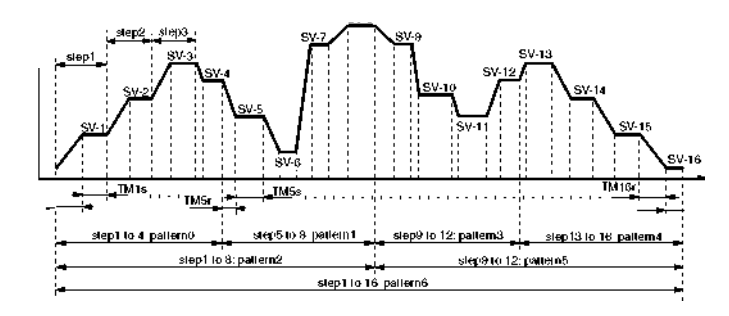

### Creación de un patrón de accionamiento de rampa/valor constante

Configure los siguientes elementos para crear un patrón.

Patrón Configura los pasos a seguir de los siete tipos siguientes. Pasos 1 a 4 / Pasos 5 a 8 / Pasos 9 a 12 / Pasos 13 a 16 / Pasos 1 a 8 / Pasos 9 a 16 / Pasos 1 a 16

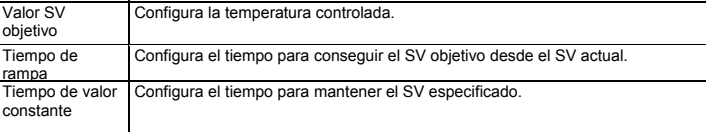

Los siguientes pasos le explicarán cómo ejecutar el patrón especificado 0 en SV-1 a SV-4.

**1. Visualizar el menú rampa/valor constante ("PrG Ch4").**

**2. Visualizar parámetro de patrón ("PTn") y elegir patrón 0 ("0").** Ejecutar SV-1 a SV-4.

**3. Visualizar el parámetro de tiempo ("timU") y elegir minutos:segundos ("MM**.**.**.**SS").**  Configura las unidades de tiempo. Aparte de minutos:segundos ("**MM**.**.SS**"), también puede elegir horas:minutos("**hh**.**.MM**"). **4. Visualizar el valor objetivo ("Sv-1") y configurar la temperatura objetivo.**

**5. Visualizar el parámetro tiempo de rampa ("tm1r") y configurar el tiempo de rampa.**

**6. Visualizar el parámetro tiempo de valor constante ("tm1r") y configurar el tiempo de valor constante.**

**7. Repetir los pasos 4 a 7 y configurar los parámetros restantes.**

# 7-9 / Salida manual **Election Constante** Ejecutar rampa/valor constante

Permite configurar manualmente la salida de control con un valor arbitrario.

- Visualización de modo manual Un punto decimal se iluminará en la parte inferior derecha de la pantalla durante el modo manual. El mismo punto decimal aparece en la visualización de configuración de parámetros.
- Conmutación entre Automático y Manual Los modos se pueden cambiar con cuatro métodos: la tecla frontal (tecla de usuario), función DI. función de comunicación, o el parámetro "**MAn**" ("**oPE Ch 1**").

• Diagrama de flujo de la salida MV (procedimiento prioritario de salida MV)

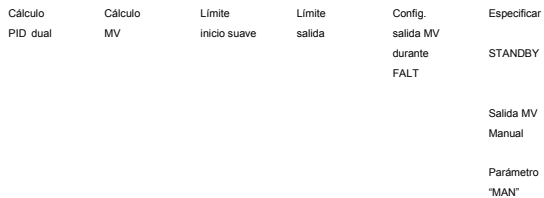

Los siguientes pasos le explican cómo ejecutar el accionamiento de rampa/valor constante.

**1. Visualizar el menú de accionamiento ("oPe Ch 1").**

**2. Visualizar el parámetro de programa ("PrG") y elegir RUN ("rUn").**

**3. La función rampa/valor constante empezará a funcionar desde el valor PV actual.**

• Para interrumpir el accionamiento de rampa/valor constante, elija HLD ("**HLD**") en el paso 2. Para cancelar la interrupción, elija RUN ("**rUn**") otra vez. • Se visualizará "**End**" cuando el procedimiento rampa/valor constante se haya completado.

#### Valor constante de garantía

Esta función garantiza el tiempo de valor constante. Sólo el tiempo de valor constante dentro del ámbito de temperaturas especificado para SV se cuenta hacia el tiempo de valor constante. Tal y como se ve en la figura más abajo, sólo se cuenta la suma de las áreas sombreadas como tiempo de valor constante. El accionamiento pasa al siguiente paso cuando el tiempo de valor constante total es igual al tiempo de valor constante especificado.

**Precaución** • El límite MV no se aplica a la salida MV durante el accionamiento manual, FALT, o STANDBY

(Tenga extrema precaución cuando MV realiza la protección rápida durante el control de combustión usando la función de sobrelímite.)

valor de proceso tiempo valor constante = límite sup. ámbito valor constante garantía

#### límite inferior ámbito valor constante garantía

Los siguientes pasos le explican cómo configurar un ejemplo de ámbito de valor constante de garantía con un límite superior de 5°C y un límite inferior de 3°C.

**1. Visualizar el menú de rampa/valor constante ("PrG [h4").**

**2. Visualizar el parámetro CONEXIÓN/DESCONEXIÓN de garantía ("GSoK") y elegir CONEXIÓN ("on").**

**3. Visualizar el parámetro de límite inferior de valor constante ("GS-L") y configurar el límite inferior (en este ejemplo, configurar en 3°C).**

**4. Visualizar el parámetro de límite superior de valor constante de garantía ("GS-h") y configurar el límite superior (en este ejemplo, configurar en 5°C).**

**5. Pulsar la tecla [ ] para configurar el valor.**

**Punto** 

# Configuración del modo

**Configura cómo desea ejecutar la función rampa/valor constante.** Se pueden configurar los siguientes elementos.

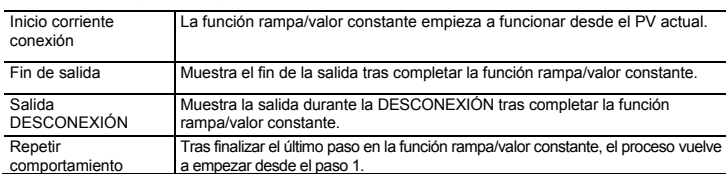

Puede elegir entre los 16 tipos de modos siguientes según la combinación de opciones de métodos de ejecución.

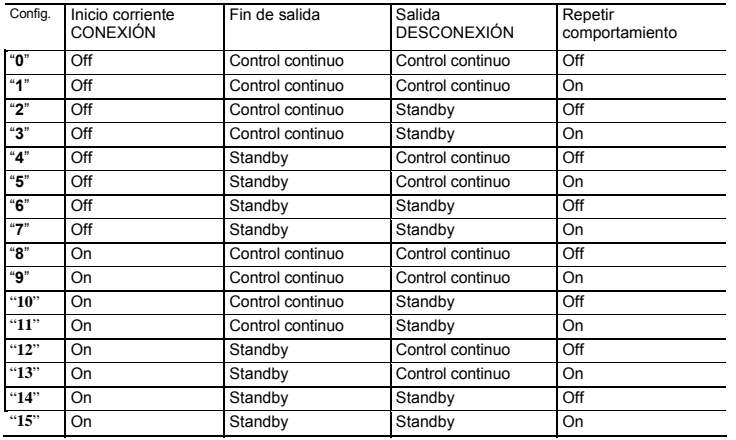

# 7-11/ Función de Entrada Digital

Cada una de las entradas digitales (DI1 a DI5) puede asignarse a las siguientes funciones. La función especificada funcionará cuando una señal DI externa realice la entrada.

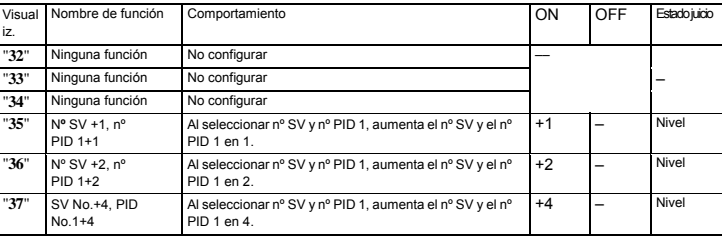

Los siguientes pasos explican un ejemplo de configuración de DI1 para conmutar entre STANDBY ON/OFF.

**1. Visualizar el menú de sistema ("SYS Ch 7").**

#### **2. Visualizar el parámetro DI1** *("dC I")* **y elegir 1 (" /").** Con esto se elige conmutar entre STANDBY ON y OFF

**3. Pulse la tecla [ ] para configurar el valor.**

Si se usa "Conmutar entre local y remoto" (valor de configuración DI =3) para la<br>función de entrada digital, el accionamiento antes de conectar la corriente de la<br>unidad principal afecta al accionamiento DI cuando la corri **Precaución** 

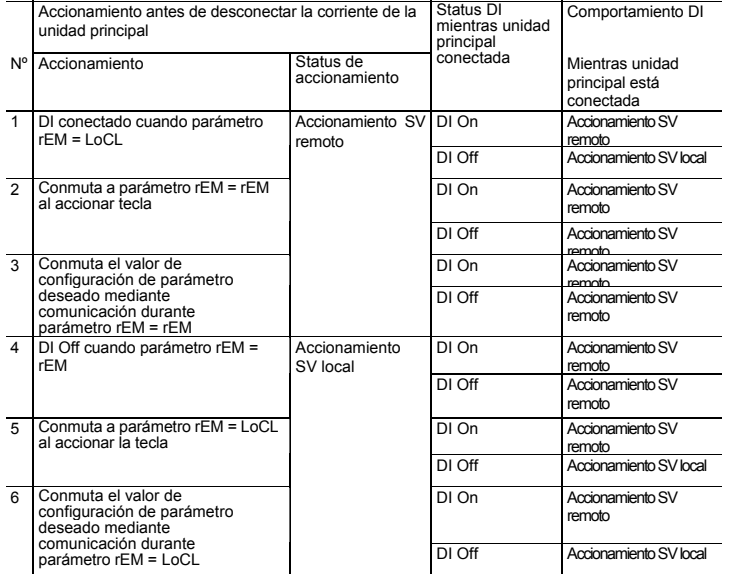

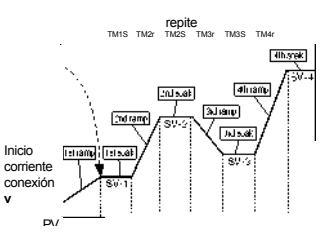

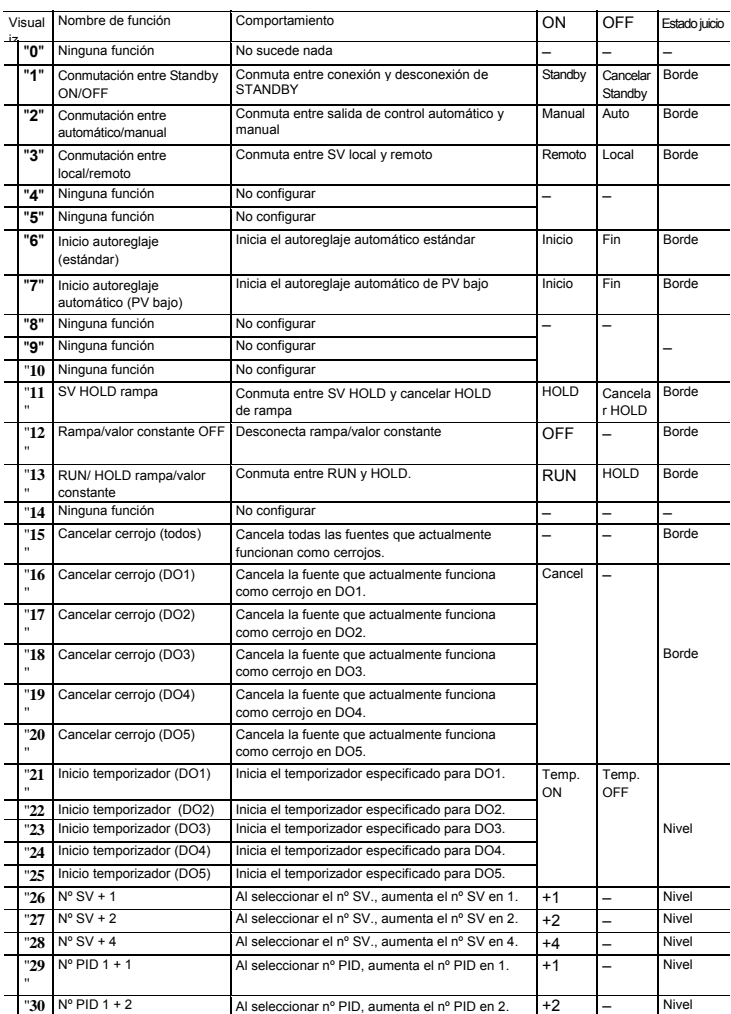

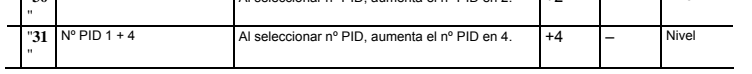

# 7-12/ Salida digital

Cada uno de los elementos DO1 a DO5 puede asignarse a las siguientes funciones (eventos). Las funciones se dividen en dos categorías, para cuando se comportan como alarmas y cuando se comportan como eventos.

#### Siga los siguientes pasos para configurar DO.

Usándolos como eventos (35 a 102) o temporizadores (32 a 34)

- 1. Configurar menú de sistema 1. Configurar eventos para DO1 a DO5. [ ] 1. Configuraciones de eventos DO (página 14)
- 2. Configurar opciones DO [ ] 2. Configurar funciones de opciones DO (página 14)
- Función de cerrojo
- Error de entrada
- Salida sin excitación
- Mantener reinicio

2. Configurar menú de alarma [ ] 3. Configurar el menú de alarma (página 14)

- Retraso
- 

# Configuración completa

3. Configuración del menú de accionamiento [ ] 4. Configuración del menú de accionamiento (página 14) • Valor de configuración de alarma

Configuración completa

- **1. Visualizar el menú de sistema ("SYS Ch 7").**
- **2. Configurar el evento que desee especificar en el tipo de configuración de evento de salida DO1.**
- **3. Configurar la función de opción en el parámetro de función de opción DO1 ("doP 1").**  En cuanto a los contenidos de esta parametrización, véase "2. Configuración de funciones de opción DO" más abajo.
- **4. Configurar DO2 a DO5 según sea necesario.**
- **5. Pulsar la tecla [ ] para configurar el valor.**

## 2. Configuración de funciones de opción DO

Le permite configurar no sólo configuraciones de eventos sino también funciones de opción para cada DO. Los eventos DO se configuran mediante cada dígito. 8888

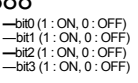

**1. Configuración de eventos DO** 

Los eventos se dividen en eventos relacionados con alarmas y eventos no relacionados con

alarmas.

• Histéresis<br>Usándolos como alarmas (1 a 31)

Para más información sobre los eventos relacionados con alarmas, véase "11. Códigos de tipo s de

acción de alarma" (página 18). Use los siguientes eventos que no son alarmas.

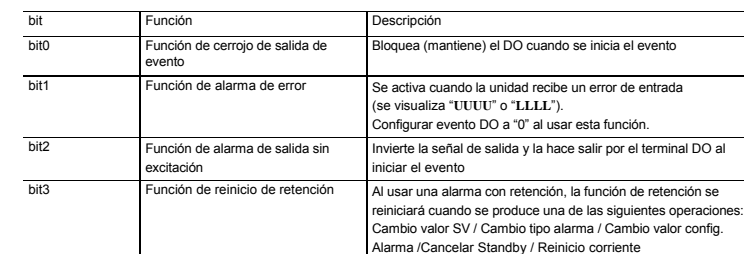

#### • Diagrama de circuito de abrasamiento de cable

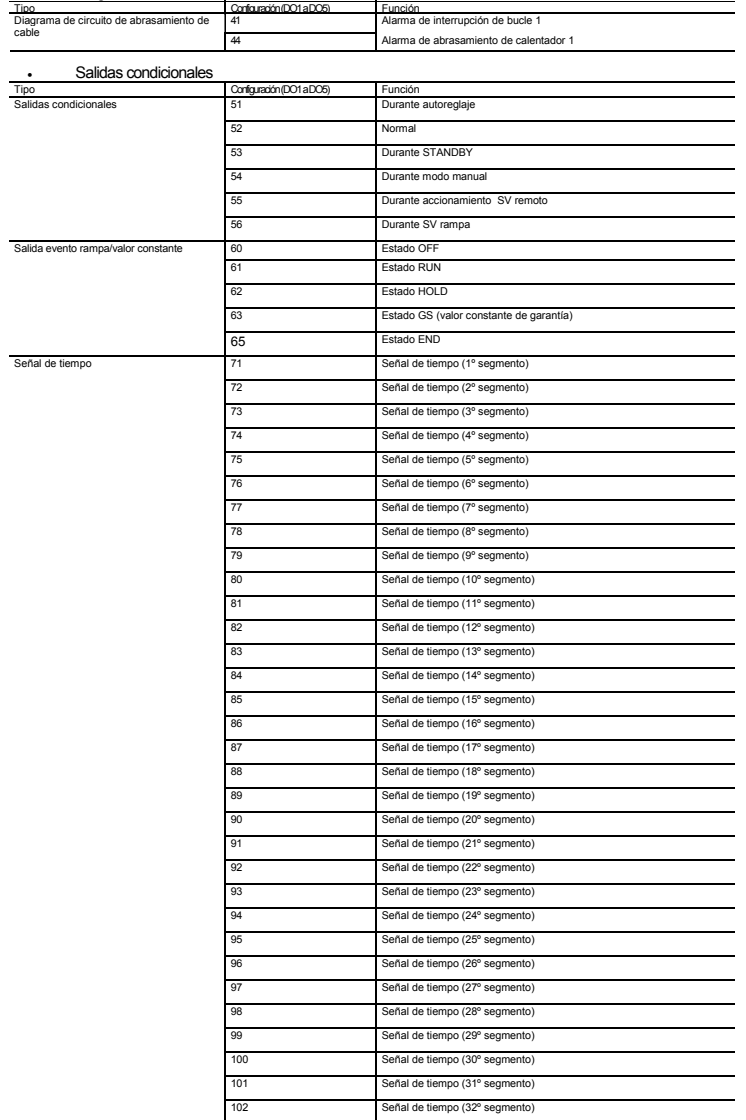

# 3. Configuración del menú de alarma

• Función de histéreis La banda de histéresis está preservada durante la salida de alarma.

• Función retardada

Cuando se producen eventos (incluyendo alarmas), el DO no se activa inmediatamente. En vez de ello, el evento continúa durante un período de tiempo especificado antes de activar el DO. Esto se denomina función retardada porque hay un retraso entre el evento y la salida en DO.

(Ej.) Función retardada de alarma ON

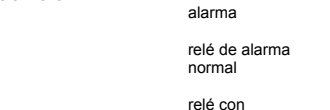

retraso ON

 Tiempo configurado Cancelar Sin salida de relé de retraso ON (alarma durante retraso es inválida)

Siga los siguientes pasos para configurar un retraso de alarma e histéresis. **1. Visualizar el menú de alarma ("ALM Ch 8").**

- **2. Visualizar histéresis 1 ("A1hY") y configurar la histéresis.**
- **3. Visualizar el tiempo de retraso 1 ("dLY1") y configurar el retraso.**
- **4. Visualizar unidades de tiempo de retraso 1 ("dL1U") y configurar las unidades a minutos o segundos.**
- **5. Configurar los valores para alarma 2 a alarma 5 según sea necesario.**
- **6. Pulse la tecla** [ ] **para configurar el valor.**

### 4. Configuración del menú de accionamiento

Configura el valor de alarma de forma que DO se usa como salida de alarma. Siga los siguientes pasos para configurar esta función.

- **1. Visualizar el menú de accionamiento ("oPE Ch1").**
	- **2. Configurar el valor de configuración de alarma 1 ("AL1") o "AL1L" y "AL1H".** Los parámetros visualizados variarán según el tipo de alarma
	- **3. Configurar la alarma 5 según sea necesario.**
	- **4. Pulse la tecla** [ ] **para configurar el valor.**

### 7-13/ Funciones de comunicación Conmutación a accionamiento SV remoto

#### Configure lo siguiente para comunicar con el ordenador central.

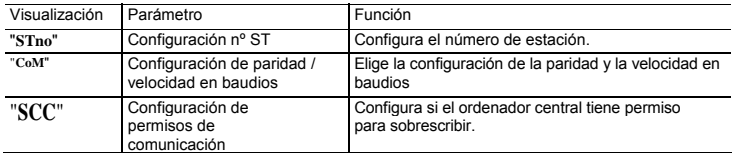

## Configuración de funciones de comunicación

**1. Visualizar el menú de comunicación ("CoM Ch 9").**

2. Visualizar el parámetro de configuración de nº ST ("Stno") y elegir 1, y<br>después visualizar el parámetro de configuración de paridad/velocidad en<br>baudios ("CoM ") y elegir 9600 bps, igual ("96ev").<br>Esto configura la vel

**3. Visualizar permisos de comunicación ("SCC") y elegir que se permitan los** 

**permisos de lectura y sobrescritura** *("r***w***").* Esto configura el ordenador central para que pueda leer y sobrescribir el regulador.

**4. Pulse la tecla [ ] para configurar el valor.** 

**5. Desconecte el regulador y vuélvalo a conectar.** 

**1. Visualizar el menú de accionamiento ("oPE Ch 1").**

**2. Visualizar la conmutación a parámetro SV remoto ("rEm") y elegir remoto ("rEM ").**

**3. Pulse la tecla [ ] para configurar el valor.**

## 7-16/ Funciones de alarma de interrupción de calentador

Valor de cálculo<br>de salida de retransmisión salida de límite superior/inferior retransmisión real ámbito de escalada

El cableado del calentador pasa por el CT, permitiendo que el valor de corriente se supervise y se detecten errores en la línea del calentador. Las interrupciones del calentador se detectan por la acumulación de gotas en la corriente del calentador. Configurando los valores de detección se activa esta función. • Parámetros relacionados: "**hb 1**", "**hb 1h***"* ("**ALM Ch 8**"*), "C***T1**" *(*" **M***on* **Ch 5**")

Véase [ ] Para detalles sobre la alarma de interrupción del calentador, consulte el Manual de Accionamiento .

# 7-17/ Alarma de interrupción de bucle

### 7-14/ Función de salida de retransmisión

Detecta cuándo el bucle de control está abierto (interrupción) sin usar el CT, sino observando la salida de control y PV. • Parámetros relacionados: *"Lb***TM** "*,* " **T***b***A***b"* (" **ALM Ch8**")

v<sub>ése</sub>,<br>[] Para detalles sobre la alarma de interrupción de bucle, consulte el Manual de Accionamiento .

La función de salida de retransmisión suministra una señal de salida analógica desde el regulador.

Se puede dar salida a los siguientes valores: PV, SV, MV, DV (PV-SV), PFB

Dependiendo del tipo de salida, puede elegir el tipo de voltaje o tipo de corriente. La salida de retransmisión también contiene una función de escalada.

El siguiente ejemplo muestra una salida de retransmisión del 100% cuando PV=960°C (80% FS) y una salida de retransmisión del 0% cuando PV=240°C (0% FS) para un ámbito PV de 0 a 1200°C.

Configuración de función de salida de retransmisión

**1. Visualizar menú de instalación ("SET Ch 6").**

**2. Visualizar el parámetro de función de salida AO ("Aot") y elegir PV.** Esto selecciona PV como salida de retransmisión.

**3. Visualizar escalada de límite inferior AO** *("***Ao***L")* **y configurar escalada de límite inferior (en este ejemplo, configurar en 20%).**

**4. Visualizar escalada de límite superior AO ("AoH") y configurar la escalada de límite superior (en este ejemplo, configurar en 80%).**

**5. Pulsar la tecla [ ] para configurar el valor.**

### 7-18/ Otras funciones

1. Función de inicio suave

Cuando se conecta el equipo (incluyendo el regulador de temperatura), la función de inicio<br>suave suprime el MV para convertirse en salida máxima. Coloca un límite superior en la<br>salida MV para un período de tiempo especifi Esta función es útil para efectos tales como suprimir la salida del calentador durante el inicio del equipo, o para aligerar la carga.

• El inicio suave no se visualiza durante el accionamiento SV remoto. • No use el SV remoto y la función de selección SV al mismo tiempo. **Precaución** 

Cuando ha transcurrido el tiempo especificado tras conectar el equipo (o si SFTM = 0), la función de inicio suave acaba y empiezan los controles normales.

Las parametrizaciones de la función de comunicación no estarán activas hasta que se conecte/desconecte la corriente del regulador. **Precaución** 

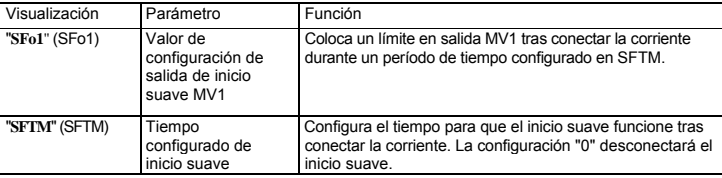

Salida de control (MV) MV cuando no se usa Inicio suave

Valor de configuración de salida de inicio suave

MV cuando se usa inicio suave

corriente tiempo configurado conectada de inicio suave

### 7-15/ Función SV remota

La función SV remota controla la señal de entrada analógica que entra en el regulador como SV.

La terminal de entrada se convierte en RSV1 o RSV2.

La función SV remota contiene una función cero/ajuste de intervalo, así como una función de filtro de entrada. El menú de instalación ("**SET Ch 6**") debe configurarse de la siguiente forma antes de usar la

función SV remota.

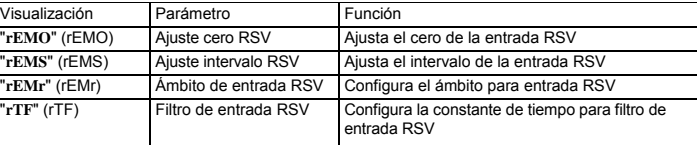

- La función de inicio suave no se puede usar simultáneamente con las funciones de control de válvula, y no se puede usar simultáneamente con el control dual. **Precaución**
- Durante el modo manual, el valor de salida manual tiene prioridad pero el inicio suave seguirá el período de tiempo configurado. Punto

PV

salida de control

Siga los siguientes pasos para configurar el valor de configuración de salida del inicio suave y configurar el tiempo.

**1. Visualizar el menú de instalación("SET [h 6").**

**2. Visualizar salida de inicio suave 1 ("SFo1") y configurar valor de salida.**

**3. Visualizar tiempo de configuración de inicio suave ("SFTM") y configurar el tiempo.**

**4. Pulsar la tecla [ ] para configurar el valor.**

**5. Desconectar la corriente una vez y reinicie el regulador para iniciar el inicio suave.**

 **(Cuando se conecta la función de inicio suave, la visualización inferior alternará mostrando SoFT y SV.)** Nota: No use el autoreglaje al mismo tiempo.

SV remoto (DC0 a 5/1 a 5V)

-Conmutar a parámetro rEM de SV remoto

#### 2. Función de salida de error 5. Función de selección SV

Cuando la función de especificación de salida de error ha concluido que el equipo tiene un error, detiene los controles de temperatura y mantiene la salida de control en un valor especificado previamente. Hay un error en PV si se produce cualquiera de las siguientes condiciones:

Límite superior de abrasamiento / límite inferior de abrasamiento / déficit (PV< -5% FS) / sobrante (105% <PV)

Siga los siguientes pasos para configurar esta función.

**1. Visualizar el menú de instalación ("SET Ch 6").**

#### **2. Visualizar valor de configuración salida FALT 1 ("FLo 1") y configurar el valor de salida.**

Para el control dual, configurar *"F***Lo2***"* del mismo modo.

**3. Pulsar la tecla [ ] para configurar el valor.** 

La función de selección SV puede registrar y conmutar hasta ocho conjuntos de información SV en las parametrizaciones de menú de paleta. Es efectivo cuando se usan muchos SV durante un proceso y los valores configurados se han decidido previamente.

Siga los siguientes pasos para guardar información SV.

**1. Visualizar el menú de paleta ("PLt Ch 3").**

**2. Visualizar configuración SV 1 ("SV1 ") y configurar SV1.**

**3. Realizar configuración SV 2 a SV 7 del mismo modo según sea necesario.**

**4. Pulsar la tecla [ ] para configurar el valor.**

SV cambiar SV con tecla frontal Configurar valor tras cambio Configurar valor SV durante comportamiento SV de rampa<br>antes de cambio (rMPL/rMPH) antes de cambio

### 3. Función de salida de STANDBY

Configura el valor de salida de control, salida de alarma, salida de retransmisión (ON/OFF), y visualización PV/SV para modo STANDBY.

Siga los siguientes pasos para configurar esta función.

**1. Visualizar el menú de instalación** *("SEt Ch* **6").**

# **2. Visualizar la configuración del modo STANDBY** *("Sb***m***d")* **y configurar la salida de alarma, salida de retransmisión, y visualización PV/SV para modo STANDBY.**

**Véase** Para las posibles combinaciones ON/OFF de cada salida, véase "6-6 Instalación [ ] (Capítulo 6)" (página 8).

 **3. Visualizar el valor de configuración de salida 1 de control STANDBY ("Sbo 1") y configurar el valor de salida. Para el control dual, configurar "Sbo2" del mismo modo.**

**4. Pulsar la tecla [ ] para configurar el valor.**

## 4. Función SV rampa

Corriente conectada SV cambia a SV-1 con entrada DI Comportamiento cuando sube la tensión Comportamiento cuando SV cambia con DI

La función SV rampa suprime un cambio repentino en SV (variación brusca) al cambiar SV. Permite que el SV cambie suavemente dependiendo de la bajada configurada de temperatura por unidad de tiempo. Este cambio SV suave le permite minimizar los efectos del cambio sobre los controles.

Puede configurar las pendientes de subida y bajada de temperatura, y elegir entre "minutos" u "horas" para las unidades de tiempo. También puede elegir que la visualización SV muestre el valor actual o el valor objetivo

durante el SV de rampa.

Los cuatro métodos siguientes pueden conmutar SV. • parámetro "**SvN**" / pulsar la tecla de usuario / función DI / sobrescribir parámetro "**SvN**" mediante la función de comunicación

- Conmutar usando el parámetro "**Svn**"
- **1. Visualizar el menú de accionamiento ("oPE [h 1").**

**2. Visualizar el número SV seleccionado** *("Svn")* **y elegir el nº SV.** 

**3. Pulsar la tecla [ ] para configurar el valor.**

- Conmutar usando la tecla de usuario
	- **1. Visualizar el menú de paleta ("PLC CH 3").**
	- **2. Visualizar número SV seleccionado máximo ("SVNH") y configurar el número SV eligiéndolo con la tecla de usuario.**
	- **3. Visualizar la configuración de función de tecla de usuario ("UKEY") y configurar a la función de selección SV.**
	- **4. En la pantalla PV/SV, pulsando la tecla de usuario conmutará desde el SV seleccionado actualmente al SV siguiente.**

#### • Conmutar usando la función DI

- **1. Visualizar el menú de accionamiento ("oPE Ch1").**
- **2. Visualizar el número SV seleccionado ("SVn") y elegir "di".**
- **3. Visualizar la configuración de la función DI ("dv 1" a "dv5") y configurar la función de selección SV**

La lámpara SV parpadeará mientras el SV de rampa esté funcionando. (Cuando no se muestran parámetros o Ch.) Si conecta la corriente mientras SV de rampa está funcionando, SV de rampa empezará a usar el valor inicial de PV (inicio PV).

Siga los siguientes pasos para configurar SV de rampa.

#### **1. Visualizar el menú de sistema ("SYS Ch 7").**

**2. Configurar la bajada** *("rMPL")* **y subida de rampa SV ("rMPH").** 

**3. Configurar la unidad de tiempo para la pendiente**  *("rMPU")* **durante SV de rampa.** 

**4. Pulsar la tecla [ ] para configurar el valor.**

• Si se sale de un estado de STANDBY se iniciará el inicio PV. • Asegúrese de comprobar los parámetros del regulador tras cambiar la escala PV.

• Conmutar usando el parámetro "SVn" mediante la función de comunicación

 **1. En el canal de comunicación, sobrescribir el valor configurado al número SV seleccionado ("Svn").**

6. Función de selección de PID

• SV de rampa puede usarse con funciones de selección SV o SV remoto. • SV de rampa no se puede usar al mismo tiempo con rampa/valor constante. Punto

La función de selección SV puede registrar y conmutar hasta ocho conjuntos de parámetros PID desde las configuración del menú de paleta. Es efectivo cuando el equipo de control cambia el objetivo a menudo y debe cambiar los

Cuando se conecta la corriente o se cancela el STANDBY durante un error de entrada, el accionamiento de rampa empezará desde el límite superior SV (cuando se visualizar "**UUUU**") o el límite inferior SV (cuando se visualiza "**LLLL**"). El accionamiento de rampa continúa aunque el error de entrada se soluciona durante el accionamiento de rampa. **Precaución** 

parámetros PID con frecuencia. Siga los siguietnes pasos para guardar la información PID.

**1. Visualizar el menú de paleta ("PLT Ch 3").**

**2. Visualizar configuración de ancho de banda proporcional 1 ("P1") y configurar P1.** 

**3. Configurar "i1" y "d1" del mismo modo.** 

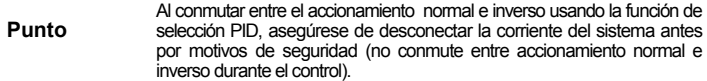

Configurar los siguientes parámetros según sea necesario: histéresis de control ON/OFF ("**hyS1** *"),* banda proporcional de refrigeración ("**CoL 1**"), banda muerta *("***db1**"), balance ("**bAL 1**"), antirreinicializador ("**Ar 1**"), y configuración normal/inversa ("**rEv1** ").

**4. Pulsar la tecla [ ] para configurar el valor.** 

La selección de parámetro PID (P, i, d, ajustes normales e inversos) puede cambiarse mediante los mismos cuatro métodos que la función de selección SV.

• Conmutar usando el parámetro *"P Ln* **1***"*

**1. Visualizar el menú de accionamiento ("oPE Ch 1").**

**2. Visualizar el número PID seleccionado ("PLn1") y elegir el nº PID.**

**3. Pulsar la tecla [ ] para configurar el valor.**

#### • Conmutar usando la tecla de usuario

#### **2. Visualizar el modo de inicio ("Stmd") y elegir el modo de accionamiento.** Elegir automático o manual.

### • Conmutar usando la función DI

**1. Visualizar el menú de accionamiento ("oPE Ch 1").**

**2. Visualizar el número PID seleccionado ("PLn1") y elegir "di".**

**3. Visualizar la configuración de función DI ("di1" a "di5") y configurar la función de selección PID.**

• Conmutar usando el parámetro *"PLn* **1**" mediante el canal de comunicación. **1. En el canal de comunicación, sobrescribir el valor de configuración para el número PID seleccionado ("PLn 1").**

#### 7. Función de modo de inicio

La función de especificación de modo de inicio configura el regulador para que se inicie en modo automático o manual. Se usa cuando se desea hacer el inicio en modo manual.

## Siga los siguientes pasos para configurar esta función.

**1. Visualizar el menú del sistema ("SYS Ch** *7").*

 3. **Pulsar la tecla [ ] para configurar el valor.**  Tras cambiar la configuración anterior, reiniciando el regulador se inicia en el modo seleccionado.

#### 10. Función de límite MV

La función de límite MV le permite elegir entre limitar el MV o dejarlo pasar por valores MV máximos y mínimos.

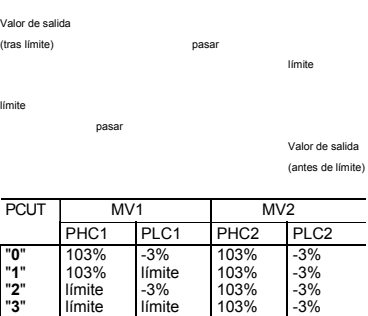

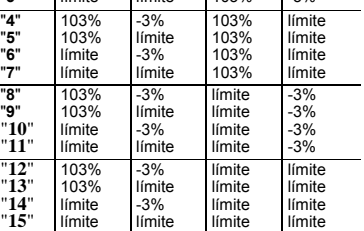

# 8 Configuración del regulador de temperatura

### **8 - 1 / Configuración de entrada**

#### Configure el tipo y alcance del sensor de entrada. La entrada puede configurarse en el menú de instalación ("**SET Ch6**").

Para más información sobre tipos de entrada, escalada de entrada, ubicación del punto decimal y códigos de entrada, véase "10 Ámbito y códigos de entrada (ámbito estándar)" (página 18).

**1. Elegir un tipo de entrada ("PVt")**

Compruebe el tipo de termopar o bulbo de resistencia que se usa.

#### **2. Configurar la escala PV (ámbito de entrada) ("PVb"/"PvF")**

- **1. Visualizar el menú de paleta ("PL1 CH3").**
- **2. Visualizar el número PID máximo seleccionado ("PL1D") y configurar el número PID eligiéndolo con la tecla de usuario.**
- **3. Visualizar la configuración de función de tecla de usuario ("UKEy") y configurarla a la función de selección PID.**
- **4. En la visualización PV/SV, pulsando la tecla de usuario conmutará del PID seleccionado actualmente al siguiente PID.**
- Cuando el código de función de tecla de usuario es 27 (nº SV +1, nº PID +1 (enviar)) y el nº PID inicial y el nº SV son diferentes, la primera vez que pulse la<br>tecla de usuario el nº PID pasará a ser el mismo que el nº SV. Además, el valor de parámetro SVMX pasa a ser el número seleccionable máximo para nº PID y el nº SV. **Punto**

Configurar Pvb al límite inferior del ámbito de temperaturas y PvF al límite superior. Se recomienda configurar los valores al ámbito estándar, aunque puedan configurarse a valores que los sobrepasen.

No hay ningún ámbito estándar para voltaje CC o entrada de corriente CC. (-1999 to 9999, límite inferior < límite superior)

### **3. Configurar la ubicación del punto decimal** *("Pvd")*

Configura si se deben mostrar los dígitos tras el punto decimal. Dos dígitos también pueden visualizarse tras el punto decimal al usar 1 a 5V CC, y 4 a 20mA CC.

## 8. Tecla de función de usuario

Al hacer el inicio en manual, el valor MV pasa a 0%. **Punto** 

Pulsando la tecla [ ] en la pantalla del monitor, la pantalla de canal o la pantalla de parámetro volverá inmediatamente a la pantalla PV/SV sea cual sea la función asignada. Si se mantiene pulsada la tecla [ ] durante un segundo en visualización PV/SV o visualización PV/MV (sólo durante el modo manual) se ejecutará la función asignada. El valor por defecto estándar de fábrica para la tecla [ ] es la conmutación entre el modo manual y automático.

## -2 / Configuración de salida

Configura la salida de control (sólo si la salida es corriente o voltaje.)

**1. Configura el ámbito de la salida de control (OUT1/OUT2) ("C***1r"/"***C2***r")* Elija entre 0 a 5V, 1 a 5V, 0 a 10V, 2 a 10V, 0 a 20mA ó 4 a 20mA DC.

**PV** 

**V´éase** Para las funciones que se pueden asignar, véase "6-7 Sistema (Capítulo )" (página 8).

Siga los siguientes pasos para configurar esta función. **1. Visualizar el menú de sistema ("SYS Ch 7").**

> **2. Visualizar la especificación de tecla de usuario asignada ("UtEy") y seleccionar la función.**

**3. Pulsar la tecla [ ] para configurar el valor.**

### 9. Funciones bAL y Ar

• La función antirreinicialización ("**Ar**") corta la integración que queda fuera del ámbito de configuración Ar que se centra alrededor de SV. Si se ejecuta el autoreglaje se configurarán los valores óptimos para los parámetros P, i, y d, así como Ar.

La escala PV y la ubicación del punto decimal se pueden usar con las configuraciones de fábrica. **Punto** 

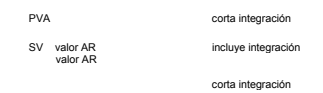

## -3 / Configuración de los controles

Configura los controles en accionamiento normal o inverso.

• Accionamiento inverso: a medida que aumenta el valor de proceso (PV), la salida de control (MV) se hace más pequeña. Usado para calentar el objeto de control.

• Accionamiento normal: a medida que aumenta el valor de proceso (PV), la salida de control (MV) se hace más grande. Usado para refrigerar el objeto de control.

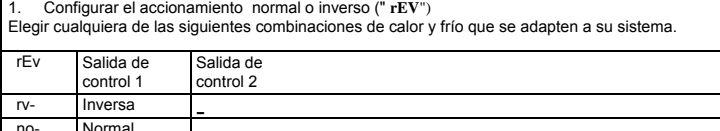

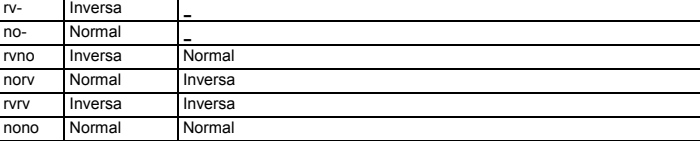

• La función del valor de convergencia de salida ("**bAL**") da en PV y SV un resultado calculado del MV computado en PID más el descentramiento bAL. (la configuración de fábrica de bAL es 0% para salida única, 50% para salida dual.)

Ar1 a Ar7 y bAL1 a bAL7 tienen la misma función que en cada grupo PID. **Punto** 

# 9-1 / Visualización durante error del equipo

Este regulador tiene una función de visualización para indicar varios tipos de códigos de error,<br>mostrados a continuación. Si aparece cualquier código de error, elimine la causa del error<br>inmediatamente. Una vez haya elimi regulador.

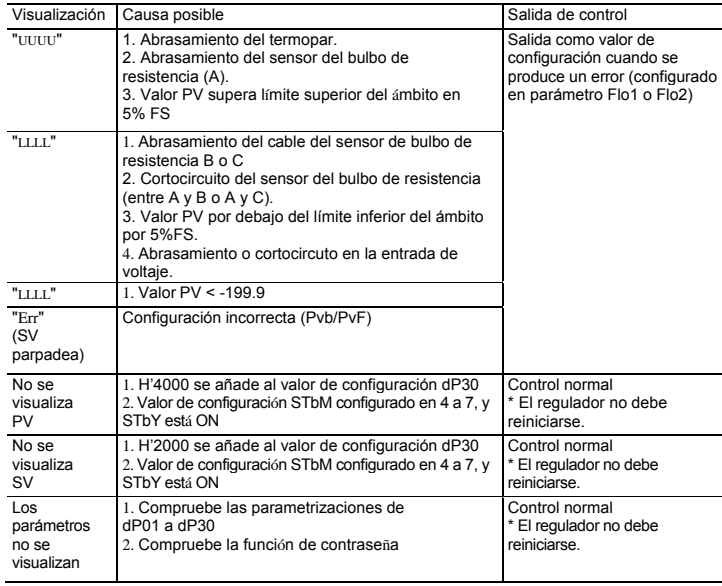

# 10 Ámbito y códigos de entrada (estándar)

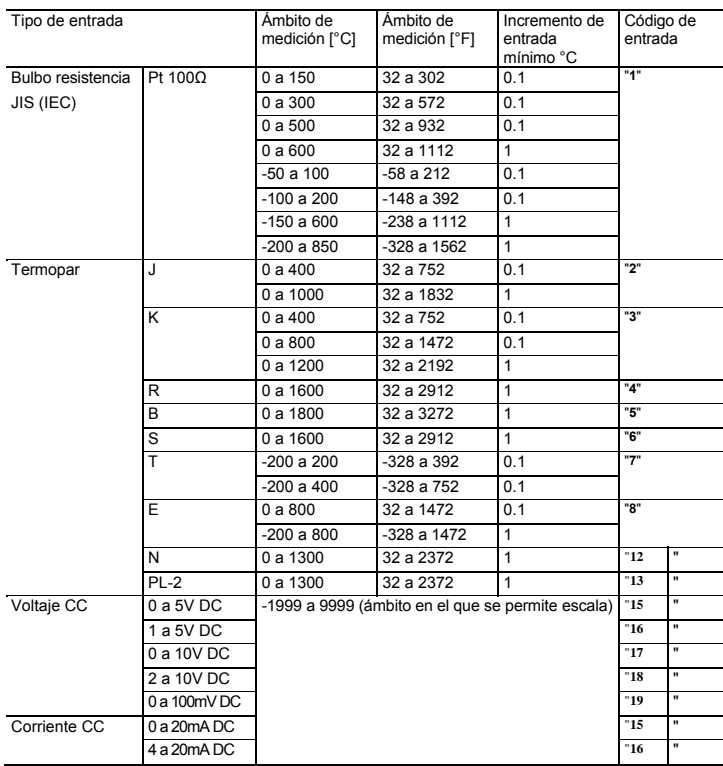

Nota 1: Para entrada de corriente CC, unir una resistencia de 250Ω para convertir el<br>
ámbito de 1 a 5V o 0 a 5V DC.<br>
Angeresión de entrada es de 40.3% FS + 1 dígito + 1°C o 2°C, lo que sea mayor.<br>
Excepto, termopar B 0 a

# 9 Indicaciones de error  $11$  Códigos de tipos de acción de alarma

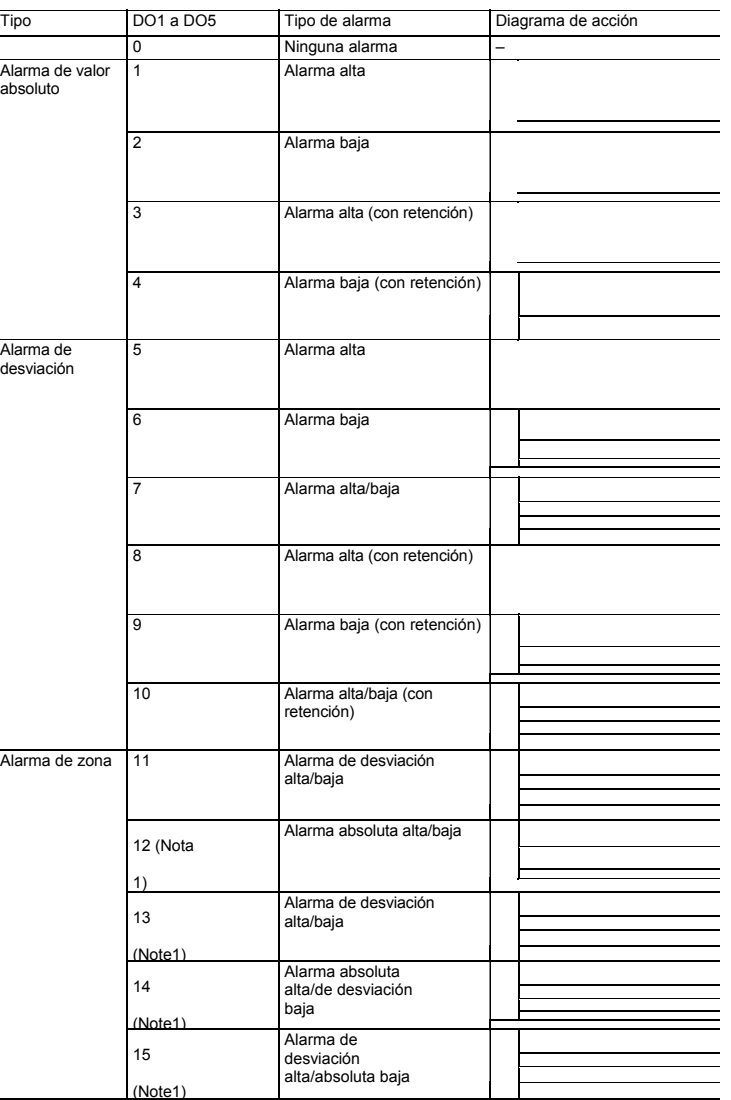

### • Códigos de alarma de configuración dual

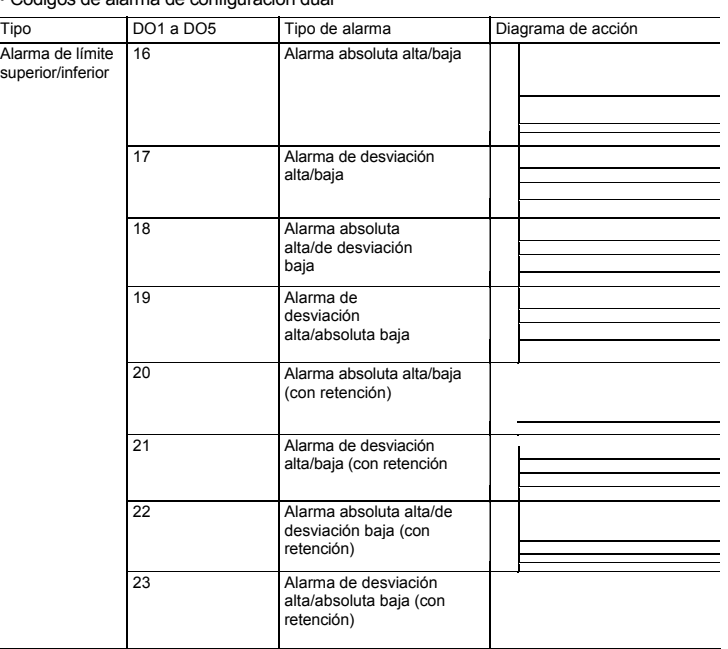

# 12 Especificaciones de modelo

12-1/ Lista de modelos estándar de PXG5/9

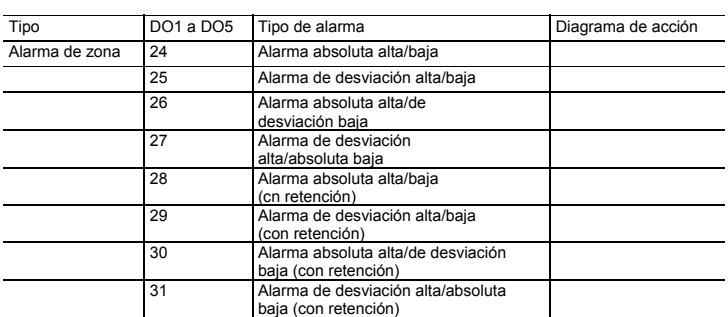

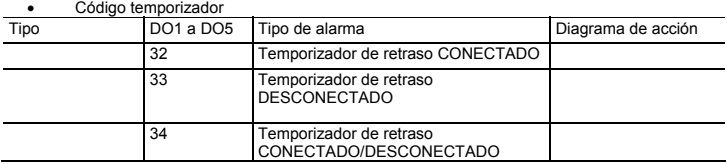

¿Qué es alarma con retención?

La alarma no se conectará inmediatamente cuando el valor de proceso entre en la banda de alarma y vuelva a entrar. Si es sin retención, la alarma puede conectarse al empezar.

#### Dígit Especificaciones 1 2 3 4 5 6 7 8 - 9 10 <sup>11</sup> 12 <sup>13</sup> - 14 Notas  $\overline{4}$ Nota 1 4 <Tamaño de WxH frontal> P X G 5 48 x 96 mm P X G 9 96 x 96 mm  $5 \times$ Salida 1> A Contactos de relé C Impulsión SSR E Corriente (0 a 20mA DC / 4 a 20mA DC) Nota 2 Voltaje (0 a 5V DC / 1 a 5V DC / 0 a 10V DC / 2 a 10V DC) Nota 2 6 <Salida 2> Nota 4 Y ninguna Nota 4 A Contactos de relé Nota 4 C Nota 4 Impulsión SSR E Corriente (0 a 20mA DC / 4 a 20mA DC) P Voltaje (0 a 5V DC / 1 a 5V DC / 0 a 10V DC R Nota 4 / 2 a 10V DC) S T Corriente de salida de retransmisión (0 a 20mA DC/ 4 a 20mA DC) Nota 4 Voltaje de salida de retransmisión (0 a 5V DC / 1 a 5V DC / 0 a 10V DC / 2 a 10V DC) Suministro de energía del transmisor Nota 1,4 7 <Opción 1> Y ninguna M RS 485 T Entrada digital (nº 1) + entrada digital (nº 2) Entrada digital (nº 1) + RSV1 Entrada digital (nº 1) + CT1 H G RS 485 + entrada digital (nº 1) RS 485 + Nota 3 Nota 2,5,6 V RSV1 RS 485 + CT1 K RS 485 + entrada digital (nº 1)+RSV1 Entrada digital (nº 1) + RSV1 + entrada Nota 3 J digital (nº 2) Nota 2,5,6 Nota 4 Nota 4 F 2 8 <Símbolos de revisión> 11 | 1 an di kacamatan ing Kabupatén Kabupatén Kabu 9 <Salida digital> (salida de contacto de relé) Nota 5 0 ninguna 1 Salida digital 1 punto (nº1) Salida digital 2 puntos (nº 1, 2) F M Salida digital 3 puntos (Nº 1, 2, 3) Salida digital 2 puntos [comunes J independientes] (Nº 1, 2) 10 <Suministro de energía ><Manual de N instrucciones> V 100V/240V AC sin manual de instruccione 100V/240V AC Manual de instrucciones en C inglés B 24V AC/DC sin manual de instrucciones 24V AC/DC Manual de instrucciones en inglés  $11$  <Opción 2> Nota ninguna  $2,5,6$ Y Entrada digital (nº 3, 4, 5) + CT2<br>Entrada digital (nº 3, 4, 5)<br>Entrada digital (nº 3, 4, 5) A B + salidas digitales (nº 4, 5) [salida de transistor] Entrada digital (nº 3, 4, 5) + RSV2 C D Nota 3 12 **0** 0 13 **0** 0

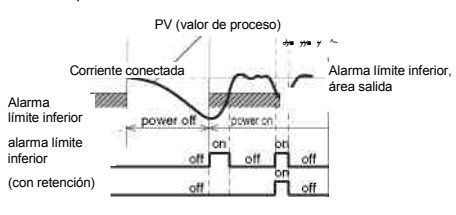

- 
- reinicie el regulador antes de iniciar el control. Aln: AL1 a AL5 muestran los valores de configuración de la alarma
- ALnh: AL1h a AL5h muestran los valores de configuración de la alarma • ALnL: AL1L a AL5L muestran los valores de configuración de la alarma
- dLYn: dLY1 a dLY5 muestran el retraso de la alarma en los valores configurados

(Nota 1) Disponibe solo para DO2

- (Si el 7º dígito estaba asignado a H o K, el 11º dígito no se puede asignar a D.)<br>Nota 4: En la opción 1, en el caso de de DI 2 puntos + RSV1 ó RS485 + DI 1 + RSV1, la salida 2 no se puede asignar.<br>(Si el 7º dígito estaba
- Nota 5: En el caso de CT1 en opción 1, o de CT2 en opción 2, la salida de dígito no se puede asignar a Ninguna.<br> (Si el 7º dígito estaba asignado a G o J, o el 11º dígito a A, el 9º dígito no se puede asignar a 0.)<br>N
- (Si el 7º dígito estaba asignado a G o J, el 11º dígito no se puede asignar a A.)

• Cuando cambia el código de acción de alarma, el valor de configuración de la alarma también puede ser distinto a las configuraciones anteriores. • Cuando cambia el tipo de acción de alarma, desconecte la corriente una vez y **Precaución** 

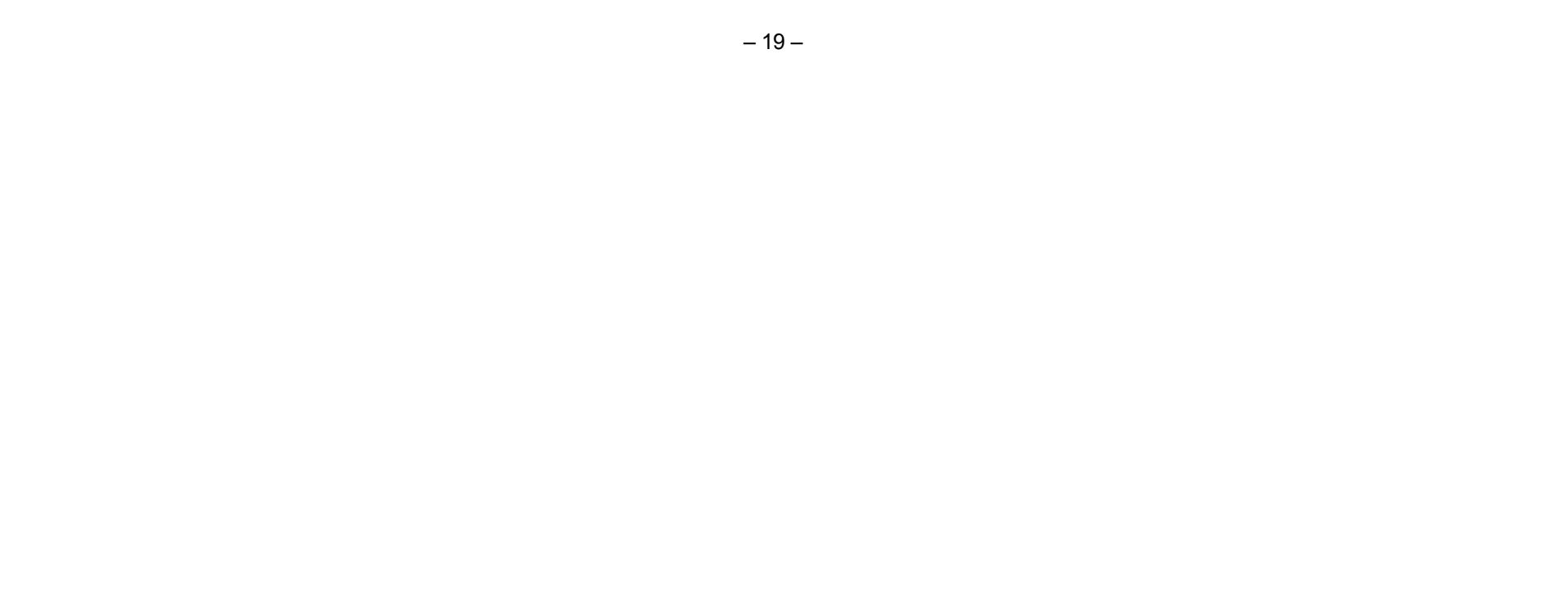

Nota 1: Para dimensiones exteriores de 48 x 96, no se puede especificar la salida de suministro de energía del transmisor (5 en el cuarto dígito y T en el sexto dígito no se pueden especificar).

Note 2: Si la salida 1 era para salida de corriente o voltaje, la opción no se puede asignar a CT1 ni a CT2.<br> (Si el 7º dígito estaba asignado a G o J, o el 11º dígito a A, el 5º dígito no se puede asignar a E ni a P

**Punto** 

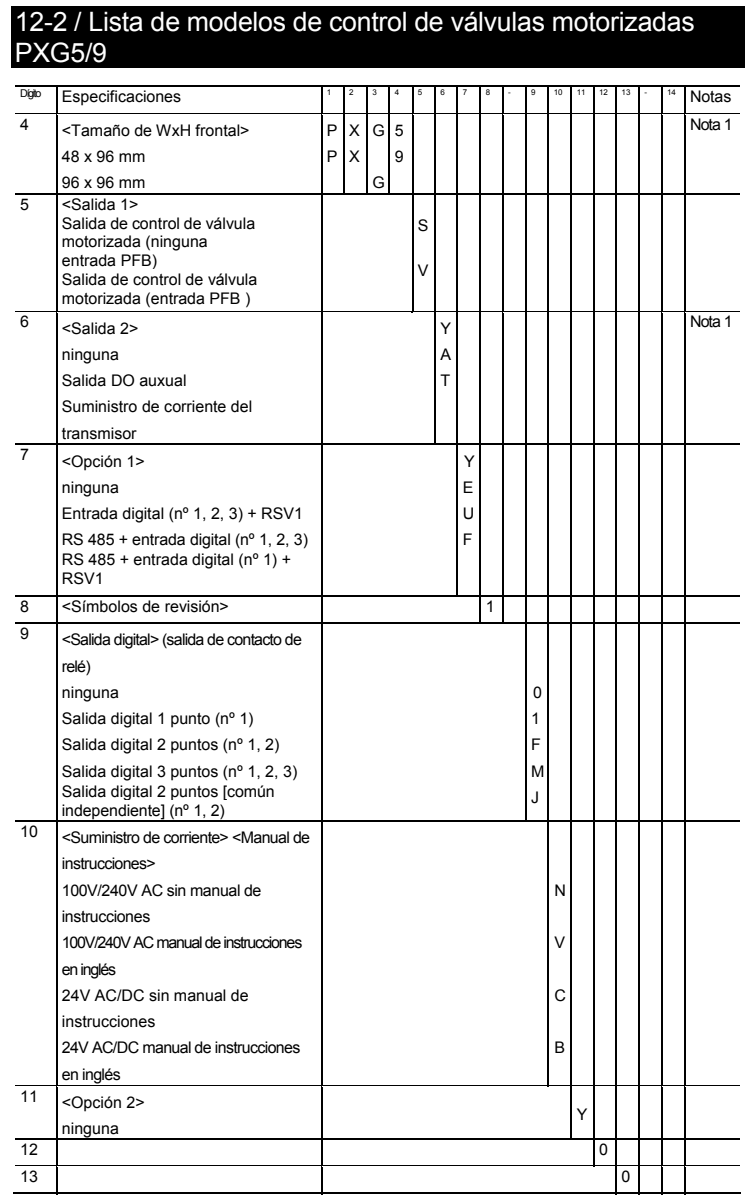

Nota 1: Si el tamaño del panel frontal es 48 × 96, la salida de corriente del transmisor no estará disponible.

# 13 Especificaciones

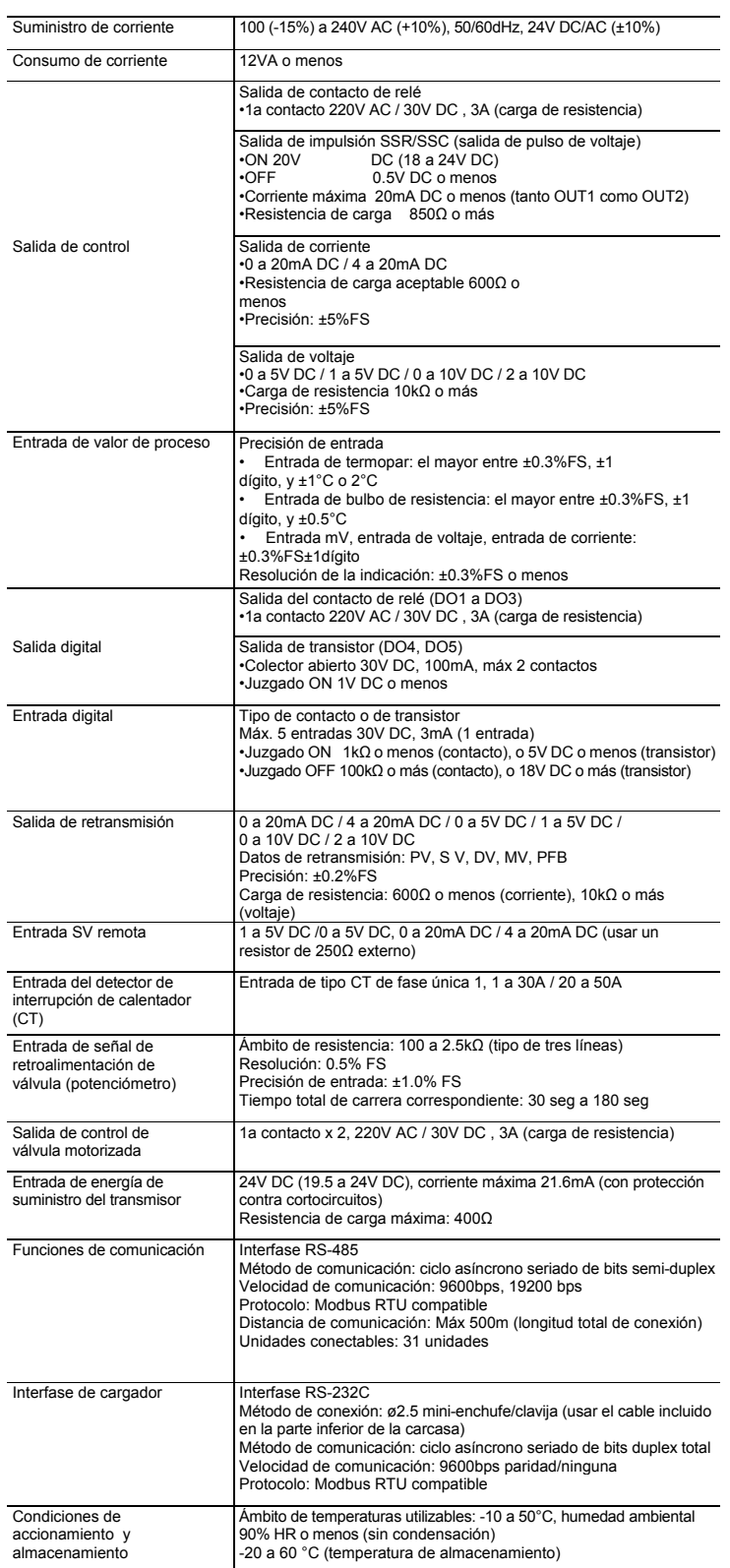

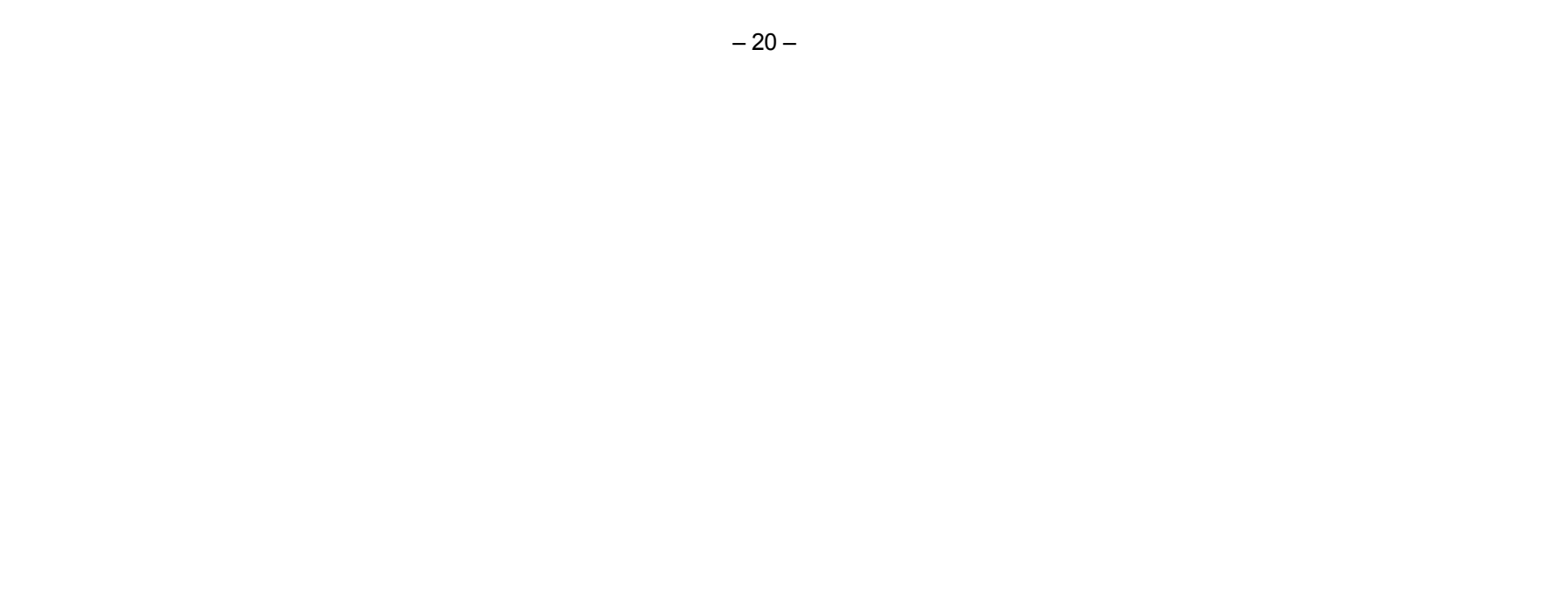